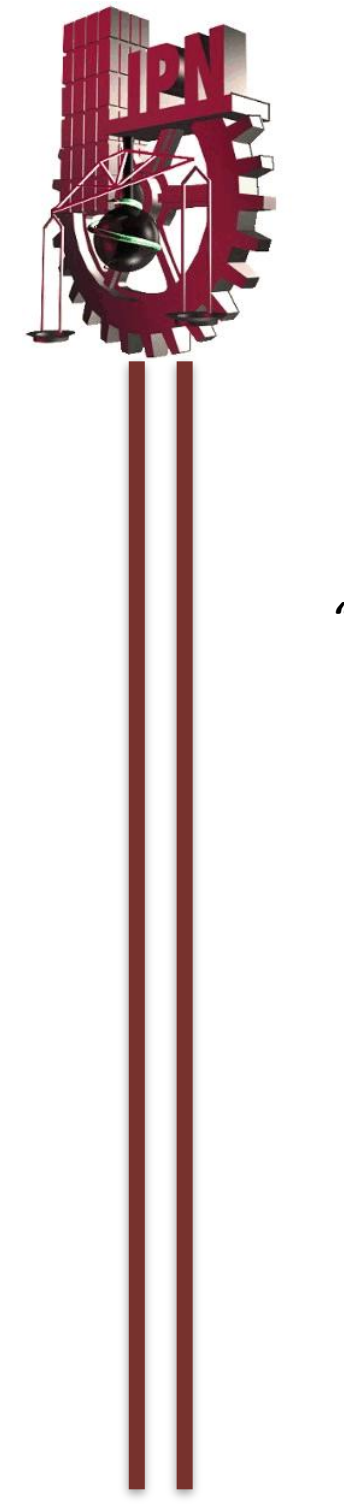

# **INSTITUTO POLITECNICO NACIONAL**

# **ESCUELA SUPERIOR DE CÓMPUTO**

# *ESCOM*

 *Trabajo de Titulación* 

## *"Sistema de Seguridad para Dispositivos Móviles Basado en Reconocimiento Facial"*

Que para cumplir con la opción de titulación curricular en la carrera de

"Ingeniería en Sistemas Computacionales con especialidad en **Sistemas"**

*Presentan:*

**Adriana Argueta Rafael Vania Grisel Martínez Reyes José Armando Moreno Martínez**

*Directores*

Dr. Montiel Pérez Jesús Yaljá M. en C. Romero Herrera Rodolfo

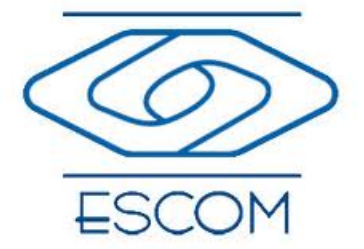

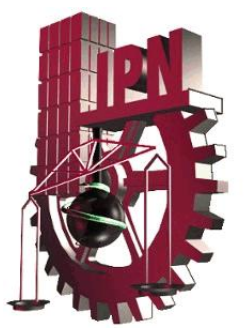

# **INSTITUTO POLITECNICO NACIONAL**

# **ESCUELA SUPERIOR DE CÓMPUTO**

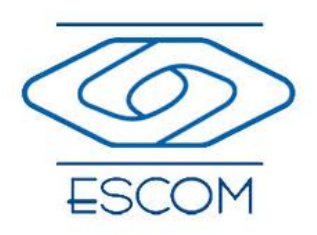

No. de Registro: ISCCR001-2011-B015/2015 Fecha: 08 de Enero de 2015

Documento Técnico

### *"Sistema de Seguridad para Dispositivos Móviles Basado en Reconocimiento Facial"*

Presentan:

**Adriana Argueta Rafael1 Vania Grisel Martínez Reyes2 José Armando Moreno Martínez3**

Directores:

**Dr. Jesús Yaljá Montiel Pérez M. en C. Romero Herrera Rodolfo**

#### **RESUMEN**

En el presente reporte se documenta el desarrollo del Trabajo Terminal 2011-B015 titulado "Sistema de Seguridad para Dispositivos Móviles Basado en Reconocimiento Facial", en el cual se realiza un reconocimiento de rostros. Dicho reconocimiento se basa en el método de Wu para localizar las regiones de los ojos, boca y nariz. Wu hace uso del algoritmo SUSAN para detectar esquinas. Se obtuvo un 80% de eficacia y fue implementado en plataforma iOS.

**Palabras clave:** Dispositivos móviles, Plataforma iOS, Seguridad, Wu, SUSAN.

 

<sup>1</sup> lang2011\_unam@hotmail.com

<sup>2</sup> vania\_k77@hotmail.com

<sup>3</sup> armando2412@hotmail.com

# **ADVERTENCIA**

*"Este documento contiene información desarrollada por la Escuela*  Superior de Cómputo del Instituto Politécnico Nacional a partir de datos y documentos con derecho de propiedad y por lo tanto su uso queda *restringido a las aplicaciones que explícitamente se convengan."*

La aplicación no convenida exime a la escuela de su responsabilidad técnica y da lugar a las consecuencias legales que para tal efecto se determinen.

Información adicional sobre este documento podrá obtenerse en:

En La Subdirección Académica de la Escuela Superior de Cómputo del Instituto Politécnico Nacional, situada en Av. Juan de Dios Bátiz s/n Teléfono: 57296000 Extensión 52000

# **Agradecimientos**

En primer lugar le doy gracias a Dios por permitirme llegar a este punto y haberme dado salud para lograr mis objetivos.

A mis padres: Martín Argueta Zamorano y María Rafael Isidoro ya que he llegado a cumplir esta meta gracias a su paciencia y comprensión. Porque a pesar de todas las dificultades y carencias han realizado el máximo esfuerzo para darme lo mejor y reconozco todo su esfuerzo por educarme y formarme. Este trabajo se los dedico con mucho cariño a ustedes porque han sido un pilar muy importante para que se vea cumplido. Los quiero mucho.

A mis hermanos, Ismael y Martin por el simple hecho de estar a mi lado. Los quiero mucho

A mi novio, José Armando Moreno Martínez porque desde el inicio de la carrera has sido una fuerte motivación, gracias por todo el amor, la paciencia y el apoyo que me has brindado, más aún en los momentos difíciles. Te amo

A Vania Grisel Martínez Reyes porque te has convertido en una gran amiga y has estado conmigo en las buenas y en las malas, no sólo en el relajo sino también en el trabajo.

Además les agradezco haber estado conmigo en este proyecto tan importante, por su paciencia y su dedicación. Fue un placer trabajar y cursar la carrera a su lado.

A mis directores Dr. Jesús Yaljá Montiel Pérez y M. en C. Romero Herrera Rodolfo por su apoyo, el tiempo dedicado y sobre todo las observaciones que realizaron a cada etapa del trabajo, ya que me han ayudado a crecer tanto personal como académicamente.

A todos mi familia y amigos por todo su cariño, comprensión y todos los momentos que hemos compatido juntos.

#### **Adriana Argueta Rafael**

## **Agradecimientos**

A Dios, por darme la oportunidad de lograr este sueño, por la salud, por mi familia y por todas las bendiciones que me ha otorgado.

A mis padres quienes me han apoyado desde siempre, por creer en mi cuándo nadie más lo hacía y por enseñarme que se debe ser disciplinado y sufrir para merecer una victoria. Gracias por todo el amor que me han dado, aún en las peores situaciones, hoy finalmente se han coronado todos sus esfuerzos Los amo.

A mi hermano Diego por ser mi inspiración cuándo el camino se veía imposible, por ser mi mejor amigo desde siempre. A mis tíos y primos más cercanos, quienes me han ayudado y apoyado en todo momento.

A mis amigos: Belén, Rafa, Luis, Héctor, Lidia, Alex y todas las personas que aparecieron en mi camino, aquellas que me enseñaron a resistir, a ser mejor persona y que sin duda me ayudaron a reír cuándo más lo necesitaba.

A mis compañeros de trabajo Adriana y Armando quienes sin ellos no habría alcanzado este triunfo, gracias por los años de convivencia, apoyo y amistad.

Al profesor Alberto Jesús Alcántara Méndez, gracias por todo el apoyo que me brindo en estos años y por sus consejos, su presencia fue y es invaluable para mi.

A mis directores Dr. Jesús Yaljá Montiel Pérez y M. en C. Rodolfo Romero Herrera por el tiempo que nos dedicaron, sus enseñanzas, su apoyo y sobre todo sus criticas, con ellas aprendí a crecer como persona.

**Martínez Reyes Vania Grisel**

# **Agradecimientos**

A Dios. Por haberme permitido llegar hasta este punto y haberme dado salud para lograr mis objetivos, además de su infinita bondad y amor, por fortalecer mi corazón e iluminar mi mente y por haber puesto en mi camino a aquellas personas que han sido mi soporte y compañía durante toda mi vida.

A mi madre Luz. Por haberme apoyado en todo momento, por sus consejos, sus valores, por la motivación constante que me ha permitido ser una persona de bien, pero más que nada, por su amor.

A mi padre Armando. Por su apoyo y por su amor.

Mis abuelos Rosa María Valdez (QEPD), Eduardo Martínez (QEPD) y María Contreras (QEPD), por quererme y apoyarme siempre, esto también se lo debo a ustedes y a mi familia.

Mi hermano, Joel Moreno, por estar conmigo y apoyarme siempre, te quiero mucho.

A mi novia Adriana Argueta, por todo su amor, por su comprensión, su ayuda y apoyo en todo momento, gracias por estar siempre a mi lado y por todos los bellos momentos q vivimos.

A mis compañeras de viaje Adriana Argueta y Vania Martínez, disfruté mucho trabajar a su lado.

A mis directores Dr. Yaljá Montiel y M. Rodolfo Romero, gracias por su tiempo, su conocimiento y su apoyo, me ayudo mucho a crecer y a aprender.

*Todos mis amigos, Jethzai, Jorge Luis, Rubén, Roberto, Hilda, Angélica, Augusto, Oscar, Paola, Paloma, Verónica, Honorio, Ricardo, Emilio, Manuel, Rolando, por compartir los buenos y malos momentos.*

#### **Moreno Martínez José Armando**

 $\overline{\phantom{0}}$ 

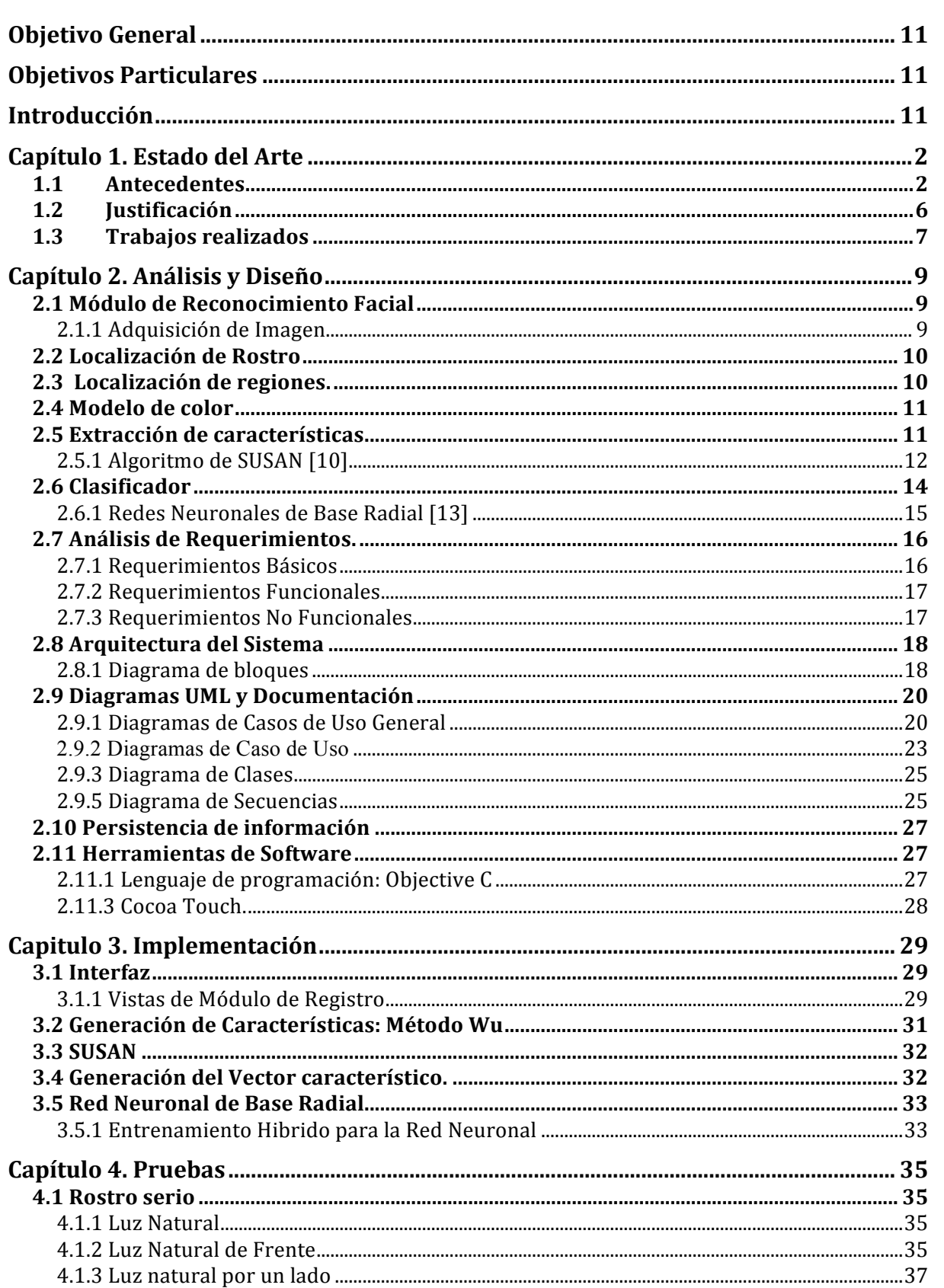

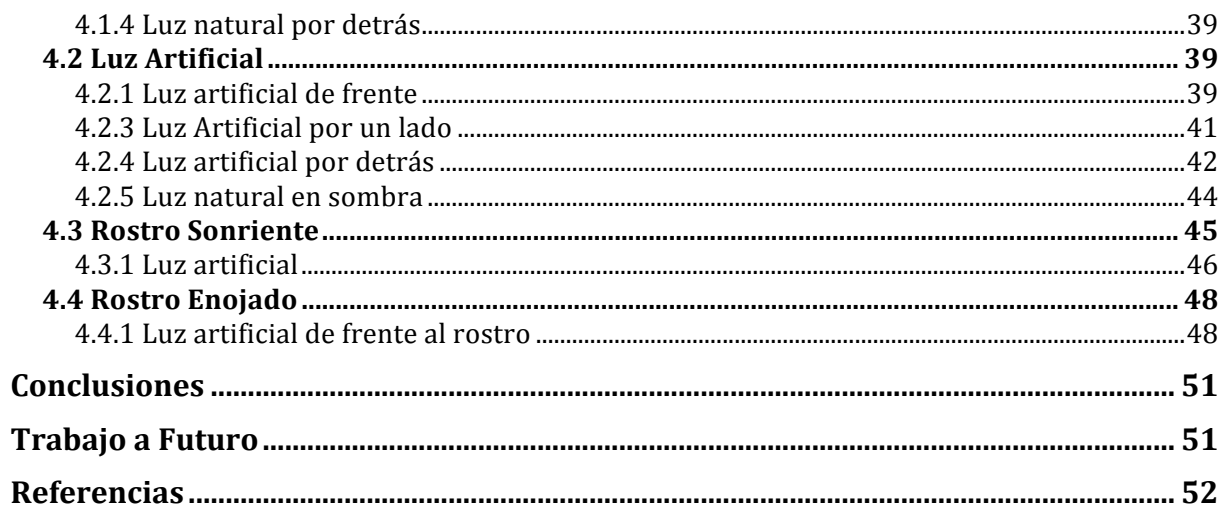

# Índice de tablas

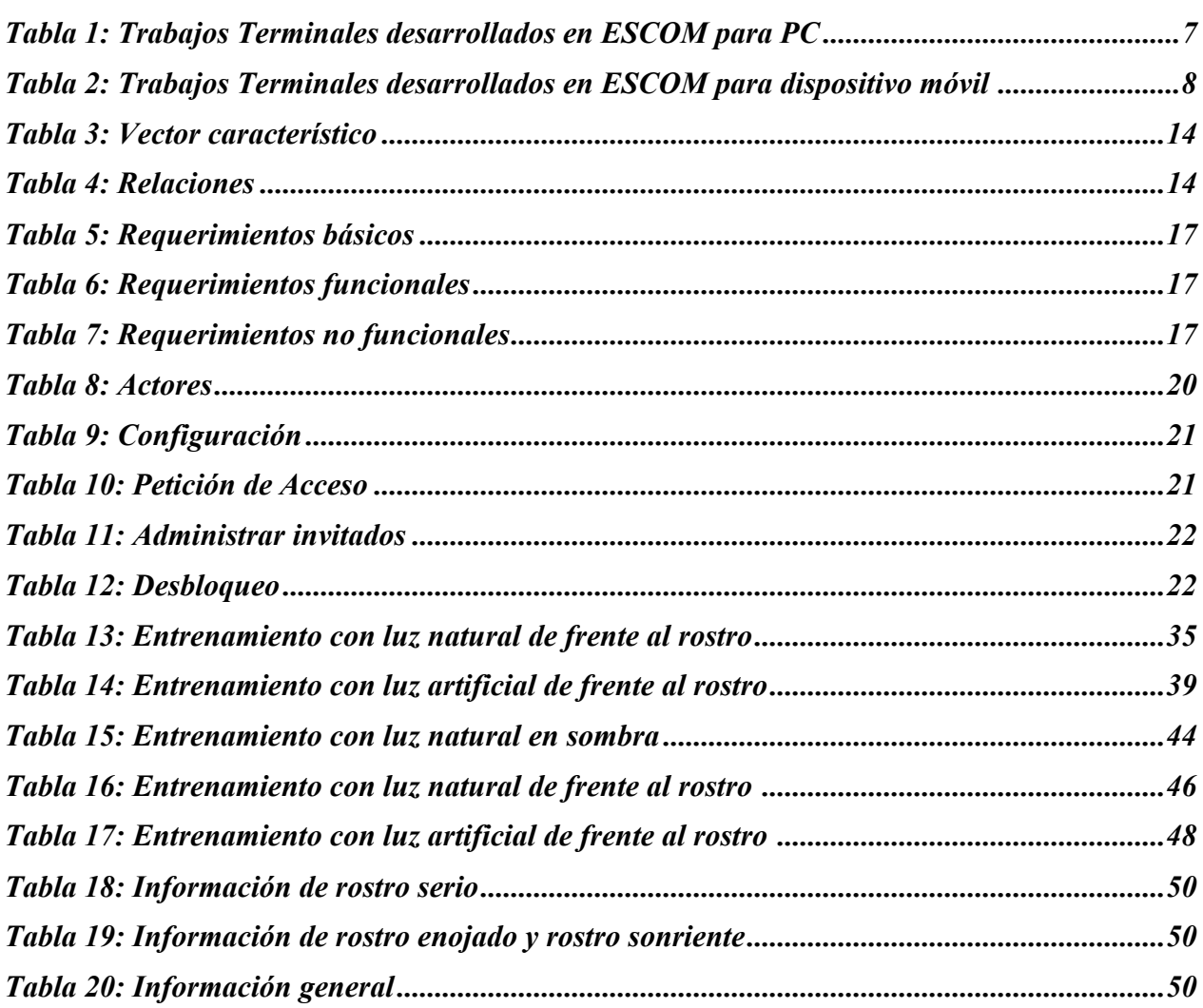

# Índice de figuras

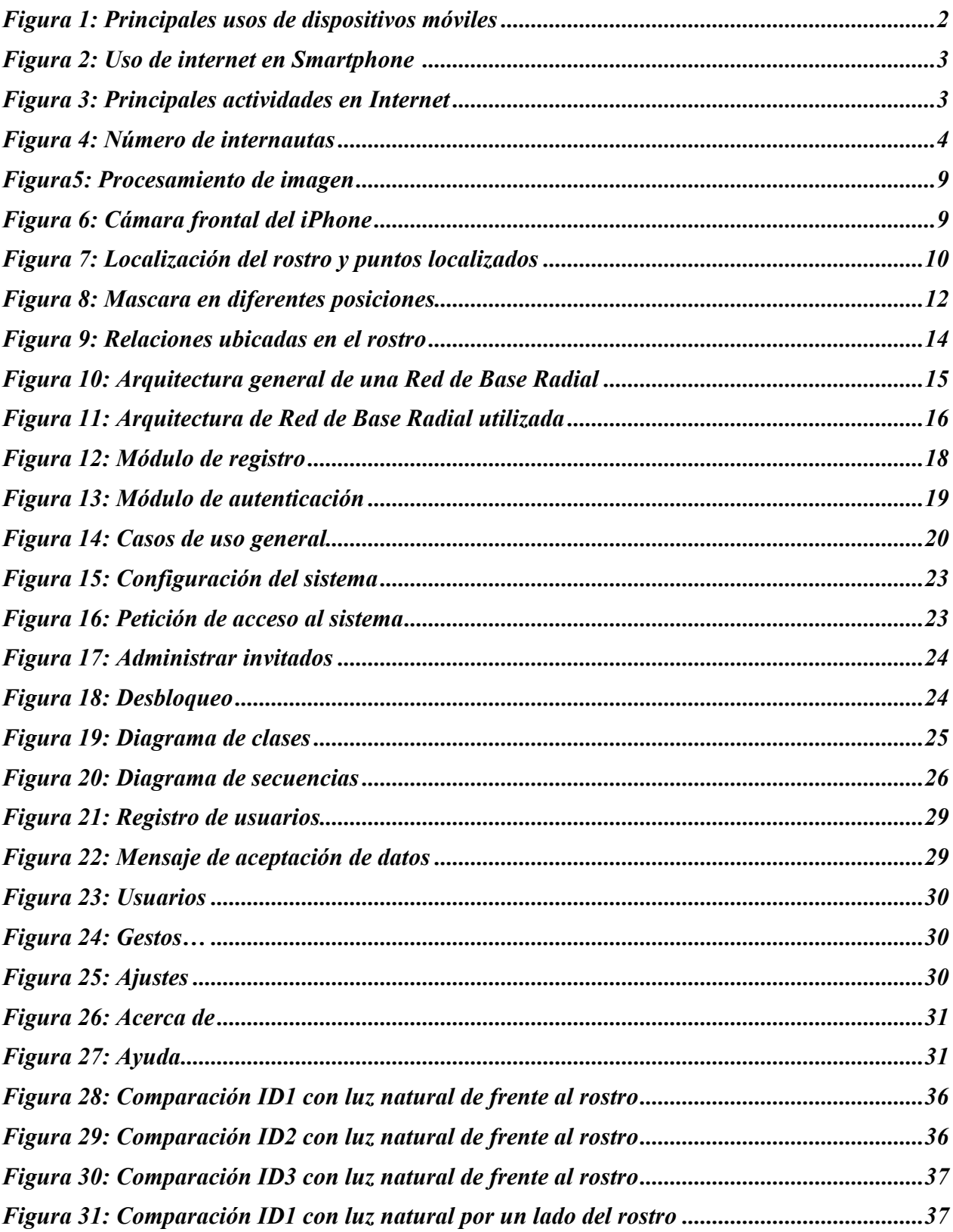

Ξ

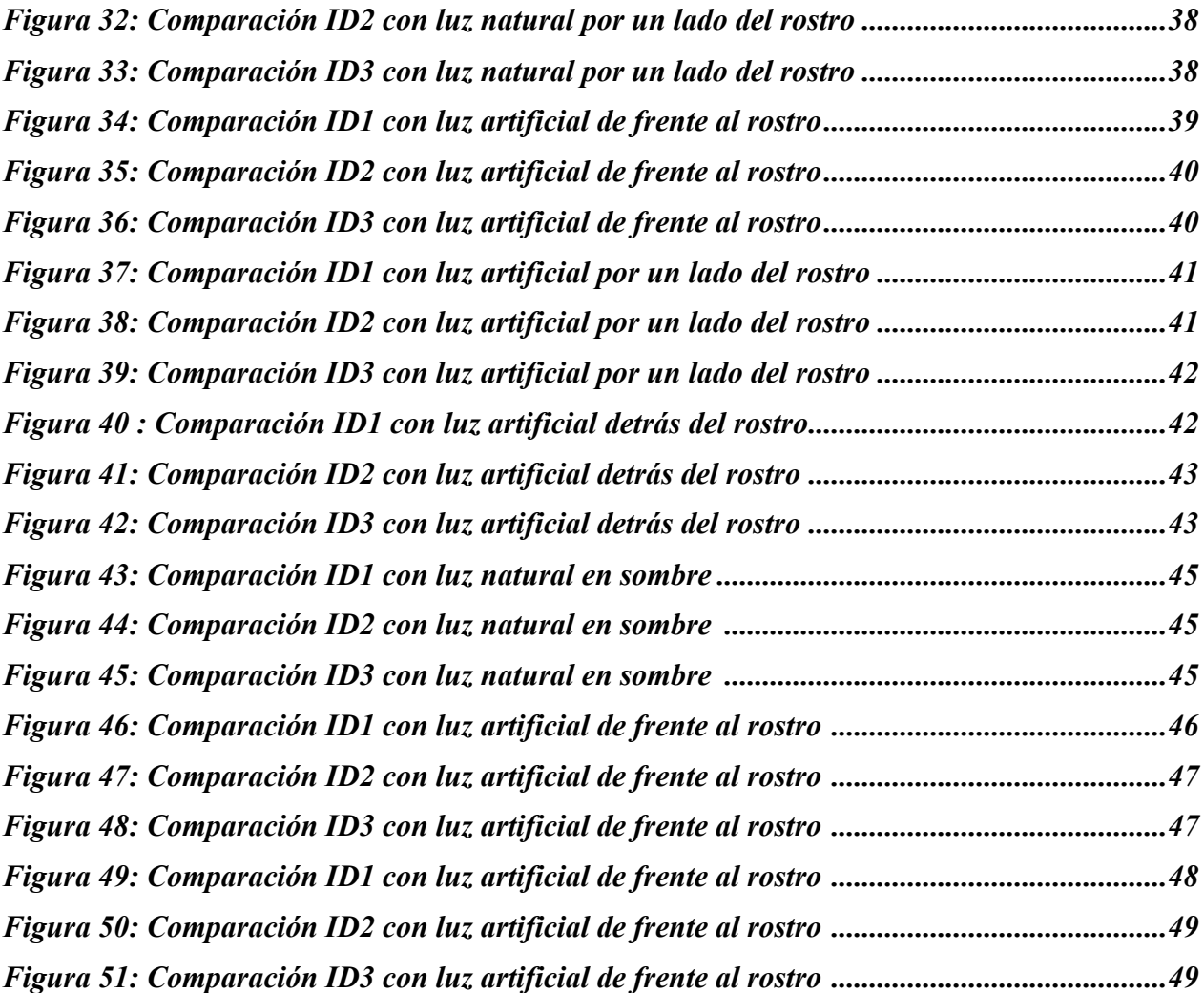

#### **Objetivo General**

Desarrollar un sistema de seguridad para dispositivos móviles mediante reconocimiento facial.

#### **Objetivos Particulares**

- Analizar los recursos existentes en el dispositivo móvil, para aprovecharlos en el desarrollo del sistema.
- Seleccionar, adecuar e implementar un algoritmo de reconocimiento capaz de ser procesado en un dispositivo móvil, a manera de que el tiempo de desbloqueo del dispositivo sea adecuado.
- Brindar una opción de seguridad atractiva e innovadora para el desbloqueo de un dispositivo móvil.

#### **Introducción**

El presente documento expone el trabajo desarrollado en torno a la seguridad en los dispositivos móviles, dicho trabajo propone una alternativa para el desbloqueo del dispositivo mediante reconocimiento facial.

Se muestra la problemática existente por la cual se propone el sistema a desarrollar, así como también se revisarán a groso modo las fases de análisis y diseño, mostrando entre otras cosas los requerimientos del sistema, arquitectura y componentes del mismo.

El documento también habla de los algoritmos utilizados tanto para la extracción de características como la clasificación. Finalmente muestra las pruebas realizadas al sistema y su análisis.

#### **Capítulo 1. Estado del Arte**

#### **1.1 Antecedentes**

En la actualidad, la demanda de la telefonía móvil ha crecido, debido a que sus funciones han aumentado, ya no sólo es un aparato en el que se puedan realizar llamadas o enviar mensajes, sino que se ha convertido en un importante repositorio de información para el usuario. Dicho cambio drástico y veloz en el mundo de la tecnología móvil, ha causado un giro al estilo de vida personal y laboral de cada individuo. De la misma forma también conforma una arista más que las empresas necesitan para mantenerse en competitividad, en el mundo.

El uso de los dispositivos móviles ha sido cambiante debido a todas las nuevas tecnologías que han surgido, de forma que se van desplazando a unas por las otras, sin embargo, tomando en cuenta los años 2009 y 2010, se observa que los celulares se mantienen a la vanguardia, mientras que las PC de escritorio y las PDA's tienen un descenso del 59% y 8% respectivamente. En México, la telefonía móvil ha incrementado considerablemente durante los dos últimos años; en 2009 los usuarios eran 83,527, mientras que en 2010 subieron a 91,365, lo cual indica un aumento del 9.38%. [1]

Los usos principales de los dispositivos móviles han ido cambiando constantemente. En el año 2009 y 2010 se realizaron encuestas a 3500 votantes, sobre el uso que cada uno le da a su dispositivo móvil, Figura 1. [2]

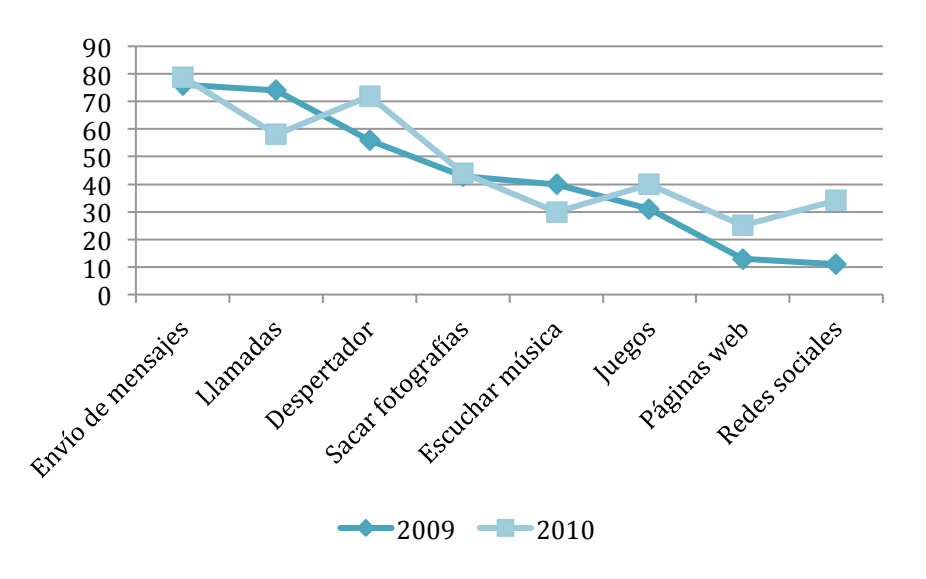

Figura 1 Principales usos de dispositivos móviles

En la gráfica se puede observar que de las ocho actividades tomadas en cuenta, sólo dos de ellas tuvieron un decremento, las cuales son el realizar llamadas y escuchar música con un 16% y 10% respectivamente; mientras que las que tuvieron un incremento fueron envío de mensajes con 3%, despertador con un 16%, sacar fotografías con 1%, juegos con un 9%,

páginas web con 12% y redes sociales con 23%. Se hace notable que las redes sociales aumentaron de manera considerable, junto con las páginas web. Dichas actividades involucran lo que es el internet. El uso del internet en los Smartphone es de un 26% ocupando el tercer lugar entre los dispositivos que lo utilizan, Figura 2. [3]

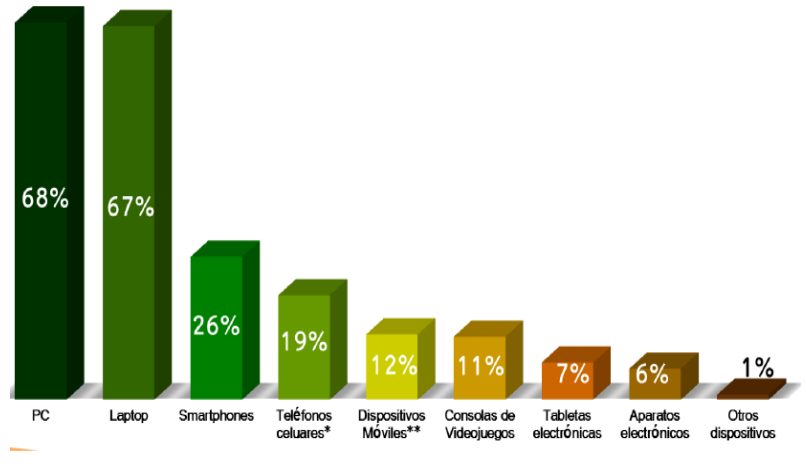

Figura 2: Uso de internet en Smartphone

Mientras que las principales actividades para las cuales se ocupa el internet son cuatro: enviar o recibir mails, enviar o recibir mensajes, ver o bajar fotos o videos y el acceso a redes sociales, dato que concuerda con lo dicho anteriormente, Figura 3, Figura 4.

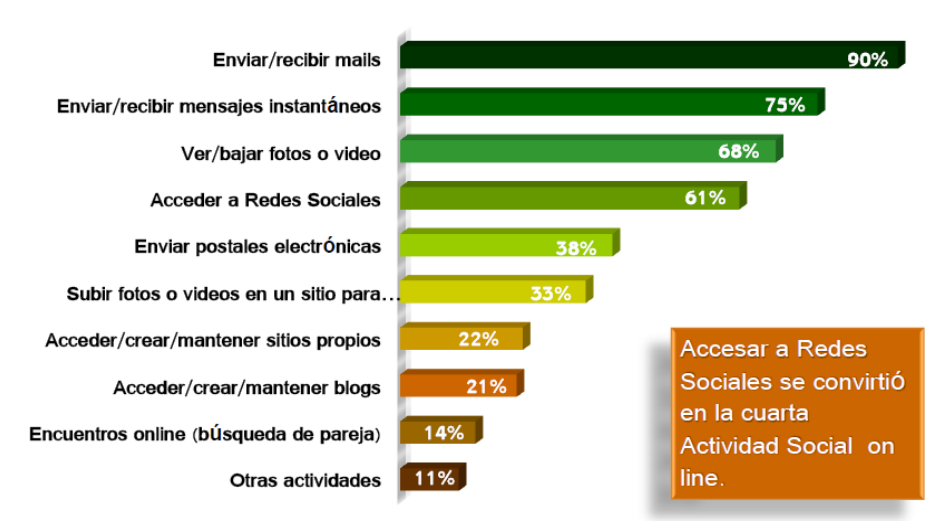

Figura 3: Principales actividades en internet

El uso del internet a través de dispositivos móviles inteligentes es una actividad que va a la vanguardia y en constante asenso.

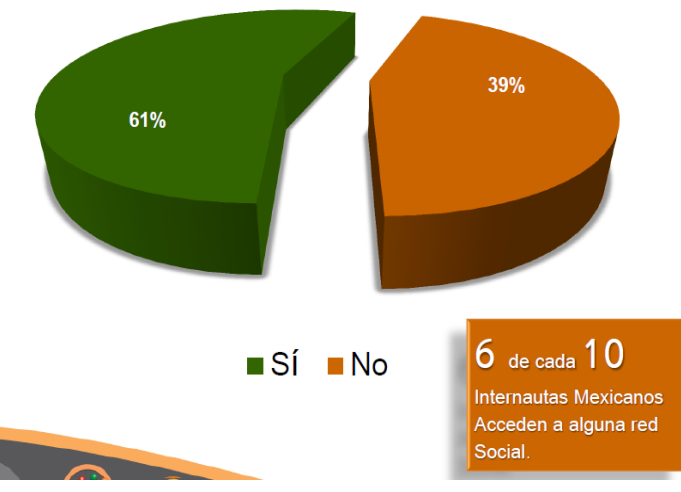

Figura 4: Número de internautas

Lo anterior lleva a la problemática de la seguridad en dichos dispositivos ya que muchos individuos dejan abiertas las sesiones de sus redes sociales con el objetivo de estar en tiempo real con el mundo, ó simplemente guardan datos personales, números de cuentas bancarias, etc. Se busca que la seguridad contemple tres objetivos principales, que son:

- Confidencialidad: prevención de divulgación no autorizada de datos
- Integridad: prevención de modificaciones no autorizadas a los datos.
- Disponibilidad: prevención de interrupciones no autorizadas de los recursos informáticos.

Por tal motivo, se desarrollan mecanismos de seguridad impulsadas por el desarrollo tecnológico y por la creciente necesidad de seguridad en la información. Uno de los mecanismos, es la técnica de autenticación; bajo este término hay dos formas de llevarlas a cabo:

- Por lo que uno sabe.
- Por lo que uno es.

Dentro del primer punto, se encuentran las contraseñas y el reconocimiento de patrones, debido a que son mecanismos guardados en la memoria de cada individuo. En el segundo punto, se refiere a todos los mecanismos que abarcan la biometría.

#### **Contraseñas**

Es la técnica comúnmente utilizada aunque no siempre de manera adecuada, esta se refiere a la autenticación mediante contraseñas. La fortaleza de esta técnica está determinada por las características de la misma; entre mayor sea el número de caracteres que contenga así como la combinación de los mismos más difícil será burlar el mecanismo, a su vez debe ser confidencial. Sin embargo esto no siempre se cumple.

#### **Reconocimiento de Patrones**

Trabaja mediante un conjunto previamente establecido de todos los objetos posibles. Sin embargo, tampoco cuenta con la confidencialidad necesaria.

#### **Biometría**

La biometría es definida como el proceso de captura de características fisiológicas para usarlas en la identificación o verificación personal. La primer referencia sobre el uso de una característica biométrica con la finalidad de identificación, es remontada al siglo VIII, fecha en donde son encontradas huellas dactilares en China, posteriormente en el año 1000 Quitaliano utilizó las huellas de las palmas de la mano, sucesivamente otros personajes utilizaron técnicas parecidas para usarlas en la aclaración de crímenes. El uso de la biometría como tecnología moderna y con aplicación a usos comerciales fue en los años 70 con la implantación de los primeros sistemas de reconocimiento automático de huellas dactilares. [4]

El sujeto fundamental de la biometría es el cuerpo humano ya que todos los seres humanos cuentan con características morfológicas únicas para ser diferenciados, por tanto las características que destacan por su capacidad de ser utilizadas en la biometría son:

- Reconocimiento de cara: es una técnica fácil, rápida y barata, pero la iluminación puede alterar la autenticación, sin embargo no es un problema de grandes consecuencias. Es una técnica no intrusiva.
- Lectura de huella digital: esta técnica es barata y segura, sin embargo la posibilidad de burla por medio de réplicas, cortes o lastimaduras pueden alterar la autenticación.
- Lectura de iris/retina: es una técnica que no es segura y llega a ser intrusiva.
- Reconocimiento de la firma: esta técnica es barata pero puede ser alterada por el estado emocional de la persona.
- Reconocimiento de la voz: es una técnica barata y útil, sin embargo es lenta y puede ser alterada por el estado emocional de la persona así como también de fácil reproducción.

Entre los hitos más grandes de la tecnología de reconocimiento facial, se encuentra el primer sistema completo de reconocimiento facial desarrollado en 1973, la capacidad de reconocimiento de gemelos idénticos mediante técnicas 3D en 1973, etc. [5] El desarrollo de la tecnología computacional para la seguridad ha experimentado un gran impulso con los sistemas biométricos de reconocimiento facial, ya que se han ido perfilando hacia los más utilizados, debido a que es la tecnología más utilizada en el control de accesos a edificios públicos, cajeros automáticos, agencias del gobierno, laboratorios de investigación, clave de acceso para el uso de ordenadores personales, etc. Se puede observar que la necesidad de tener seguridad en los diferentes ámbitos, ha sido el principal impulsor del uso de las tecnologías de reconocimiento facial.

Un sistema de reconocimiento facial, tiene como objetivo determinar la identidad de una persona analizando sus rasgos faciales. Este sistema puede realizarse en dos formas diferentes, la primera es la verificación o autentificación la cual involucra la aceptación o el rechazo de la identidad de una persona (proceso de uno-a-uno); y la segunda, la identificación que procura establecer la identidad de una persona dado que se encuentra en un grupo de N personas (proceso uno-a-N).

#### **1.2 Justificación**

Con la introducción de los Smartphone al mercado los usuarios encontraron en Internet un medio de acceso a la información en tiempo real, donde se llevan a cabo actividades como son el envió y recepción de correo, transacciones bancarias, acceso a redes sociales y mensajes instantáneos, y justamente por esta razón hoy en día no sólo se guarda información personal, sino también pública, privada y ajena, esto hace que la seguridad sea un factor importante para los usuarios.

El trabajo propuesto tiene como objetivo proporcionar una alternativa de seguridad que los dispositivos necesitan. Los métodos de seguridad como las contraseñas, cada día son más complejas tanto en su elaboración como en su administración, debido a que, dada la frecuencia con la que se utilizan en los lugares de trabajo, se ha vuelto necesario que cambien constantemente.

El reconocimiento facial es una alternativa que permite identificar a los usuarios reconociendo los rasgos y facciones de la cara, con diferentes estados de ánimo. Por lo tanto, el reconocimiento facial por sus características puede cumplir con ese objetivo, ya que uno no necesita memorizar largas cadenas, patrones o códigos si no que el mismo usuario es la clave para tener acceso.

Tomando en cuenta que los rostros son considerados objetos no rígidos y dinámicos, que cuentan con diversidad en cuanto, forma, color y textura debido a múltiples factores como la pose de la cabeza, iluminación, expresiones faciales, etc., se busca tomar una metodología eficaz entre las que existen para darle un refinamiento y optimización para así implementarlo a manera de desarrollar un sistema de reconocimiento facial que arroje resultados satisfactorios bajo condiciones bien definidas.

Como la detección de rostro es el primer paso para el sistema de reconocimiento facial, se concluye que una de las características que interesa para el desarrollo del proyecto es la cámara fotográfica ya que es el enlace para llevar a cabo los demás procesos. Al realizar una comparación detallada entre los Smartphone más utilizados hoy en día; se decidió usar el iPhone ya que cumple con las características físicas que se requiere para este trabajo terminal.

Estas características serán benéficas para cumplir con los objetivos del sistema que se pretende realizar, debido a que el auto enfoque y el enfoque por toque hará que se tome únicamente la parte deseada y con buena nitidez; en este caso el rostro. Mientras más clara sea la imagen captada, los resultados serán mejores.

#### **1.3 Trabajos realizados**

En años pasados se han desarrollado trabajos dentro de la Escuela Superior de Cómputo relacionados con el reconocimiento de rostros, sin embargo han sido desarrollados para ser ejecutados en una PC; sin embargo el trabajo propuesto será desarrollado en un iPhone.

A continuación se mostrarán algunos de los trabajos desarrollados para una PC, dentro de la ESCOM, dentro del periodo 2007-2010.

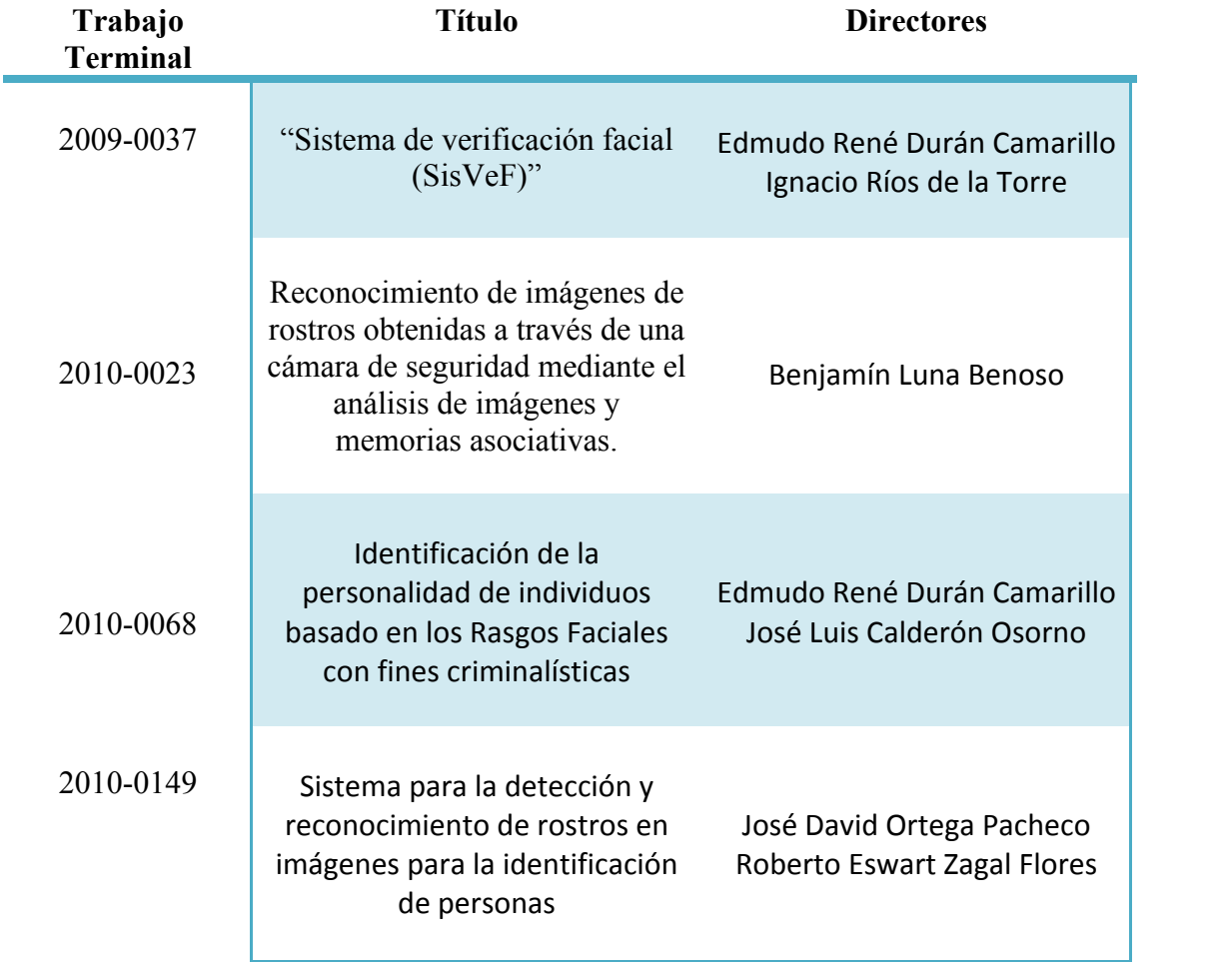

Tabla 1: Trabajos Terminales desarrollados en ESCOM para PC

Dentro de la ESCOM sólo se encontró un trabajo terminal que fue desarrollado para un dispositivo móvil.

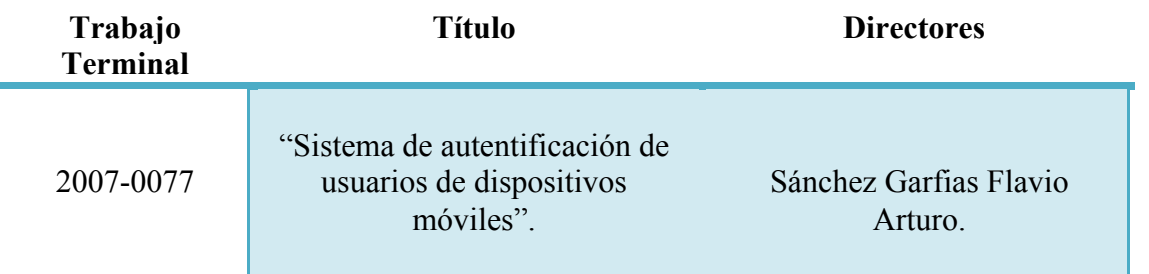

Tabla 2: Trabajos Terminales desarrollados en ESCOM para dispositivo móvil

#### **Capítulo 2. Análisis y Diseño**

El iPhone pedirá una fotografía del usuario con un gesto específico, ésta será procesada y la información obtenida se comparará con los datos introducidos previamente en la base de datos del sistema; éste dará como resultado el desbloqueo del teléfono, lo cual indicará que el usuario se encuentra en la base de datos y fue identificado correctamente; de lo contrario, el iPhone seguirá bloqueado. A continuación se mencionarán los requerimientos del sistema y el proceso de análisis para respuesta del usuario.

#### **2.1 Módulo de Reconocimiento Facial**

En primera instancia, es necesario detectar el rostro, es decir, conocer si la imagen que analizará el sistema contiene o no, un rostro para ser identificado. Una vez realizado lo anterior, prosigue determinar si el rostro de la persona identificada se encuentra o no en la base de datos del sistema. Para llevar a cabo este proceso se llevan a cabo las siguientes etapas [6] como se muestra en la Figura 5:

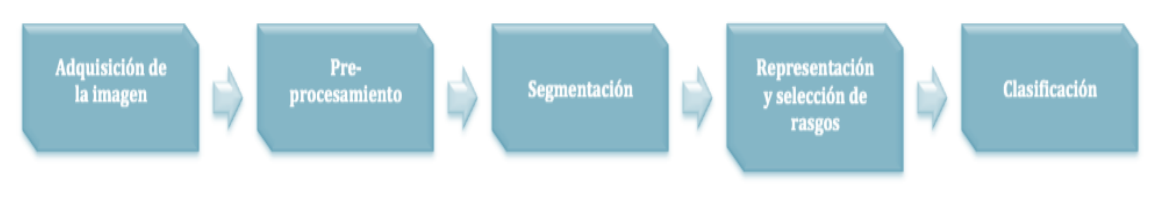

Figura 5: Procesamiento de imagen

#### **2.1.1 Adquisición de Imagen**

En la adquisición de imagen es necesario digitalizar la imagen por medio de un dispositivo de entrada, que en este caso, serán capturadas con la cámara frontal del iPhone ya que su uso es más cómoda para el usuario.

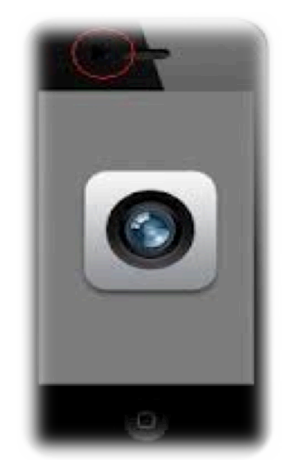

Figura 6: Cámara frontal iPhone

#### **2.2 Localización de Rostro**

Para localizar el rostro dentro de la imagen que fue adquirida mediante el iPhone, se usará la API de detección de rostros de iOS, la cual ocupa dos clases que son CIDetector [7] y CIFaceFeature [8]. La primera es la responsable de analizar la imagen y devolver una colección de objetos de la segunda clase que describen dicha imagen, específicamente define un rectángulo que representa la zona de existencia de características faciales, y las coordenadas de ubicación para el ojo derecho, el ojo izquierdo, y la boca.

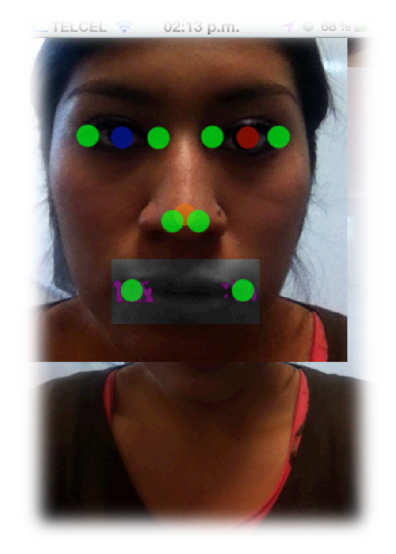

Figura 7: Localización del rostro y puntos localizados.

#### **2.3 Localización de regiones.**

Se ubicarán los rasgos faciales fundamentales del rostro, como son ojos, boca y nariz. Por lo tanto, una vez que se tengan las coordenadas de los centroides de los ojos y boca, se buscará el centroide de la nariz.

Para obtener el centroide de la nariz se localizará sobre el eje X, el punto medio entre la distancia de los centoides de los ojos y en sobre el eje Y, se localizará el punto medio entre el punto medio de la ubicación de los ojos y la de la boca.

Wu et al. propuso el uso de múltiples modelos para detectar el contorno característico de la cara, seguida de una optimización de esos contornos para detectar los puntos característicos. [9]

De tal forma que de la imagen, se extraerán las sub-regiones que contienen los rasgos faciales que son las esquinas de ambos ojos, la boca, así como las fosas nasales.

#### **2.4 Modelo de color**

Las características para poder distinguir un color de otro son el brillo, tono y saturación. El brillo se refiere a la luminosidad u obscuridad relativa del color, es expresada como porcentaje, el cual está comprendido entre 0% (negro) y 100% (blanco). El tono es el color reflejado a través de un objeto, normalmente se identifica por el nombre del color. Finalmente la saturación o cromatismo, es la fuerza o pereza del color, es expresada por porcentaje entre 0% (gris) y 100% (saturación completa).

Las regiones adquiridas de la imagen, se encuentran en el modelo RGB. Estas imágenes son un arreglo tridimensional compuesto por 3 matrices que son rojo, verde y azul; y tienen una profundidad de 24 bits.

Es conveniente convertir dichas regiones a su respectivo de escala de grises ya que su procesamiento es más complicado y difícil de procesar en una imagen RGB. La intensidad en escala de gris es almacenado como un número entero de 8 bits, estos son 256 diferentes tonos de grises de negro a blanco. La razón para la conversión de imágenes en color a escala de grises es porque se requiere menso información para cada píxel. Y por otro lado, se busca que la intensidad luminosa sea homogénea dentro de la imagen.

Este proceso, consiste en realizar la multiplicación de cada componente de color de la imagen por tres valores definidos. La fórmula más popular y utilizada para la conversión de RGB a Gray es:

> $[Gray] = (R*a) + (G*b) + (B*c)$  $[Gray] = (R*0.299) + (G*0.587) + (B*0.114)$

Estos valores son los más populares para la visualización de imágenes en escala de grises, sin embargo no son los más óptimos para el proceso de detección facial. Por lo tanto se probaron nuevos valores (Juwei Lu et al.) para obtener una imagen en la que se visualicen de una mejor manera las regiones de la boca, nariz y ojos en el rostro, dichos valores son los siguientes:

$$
a=85
$$
  

$$
b=0.10
$$
  

$$
c=0.05
$$

#### **2.5 Extracción de características**

Para extraer los rasgos relevantes de las regiones de los ojos, boca y nariz, se aplicará el algoritmo de SUSAN en cada una de ellas, este algoritmo es una nueva aproximación para el procesamiento de imágenes, en particular para la detección de bordes y esquinas.

#### **2.5.1 Algoritmo de SUSAN** [10]

El principio de este algoritmo es que cada punto de la imagen tiene asociado un área local con una luminosidad similar.

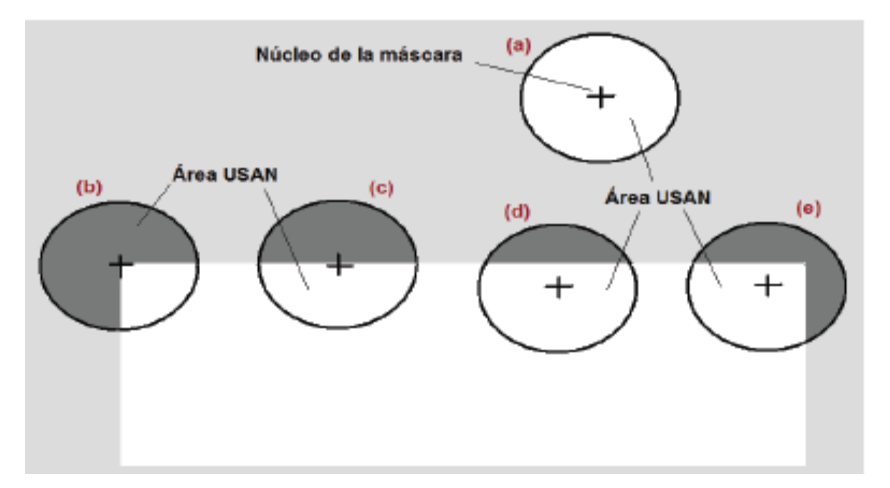

Figura 8: Máscara en diferentes posiciones

La Figura 8 muestra un rectángulo de tono oscuro sobre un fondo blanco y una máscara circular con un pixel central denominado "núcleo"; esta máscara se muestra en diferentes posiciones. La luminosidad de cada pixel dentro de la máscara será comparada con la luminosidad del núcleo de la misma. Por lo tanto, En dicha figura se observa un área, llamada USAN (Univalue Segment Assimilating Nucleus),

El área USAN será máxima cuando el núcleo se encuentre en una región lisa de la superficie de la imagen, es la mitad del máximo muy cerca de un borde recto y es menos de la mitad del máximo en una esquina. Esta área es la que principalmente determina la presencia de bordes y esquinas.

La máscara utilizada comúnmente, por defecto en todos los experimentos de extracción de características es de 37 píxeles. Dicha máscara se sitúa en cada píxel de la imagen y se comparan las luminosidades de todos los píxeles dentro de la máscara con la del núcleo mediante la siguiente fórmula:

$$
c(r, r_0) = \begin{cases} 1 & \text{Si I}(r) - I(r_0) <= t \\ 0 & \text{Si I}(r) - I(r_0) > t \end{cases}
$$

En donde:

- *r0* es la posición del núcleo
- *r* es la posición de cualquier punto dentro de la máscara.
- *I(r0)* es la luminosidad del núcleo.
- *I(r)* es la luminosidad de cualquier píxel.
- *t* es la diferencia de umbral de luminosidad
- *c* es la salida de la comparación

La salida es 1 cuando la diferencia de luminosidad entre el píxel de la máscara y el núcleo no supera un umbral t. El parámetro t indica la sensibilidad para la detección de los puntos, de manera que si disminuye se aumenta la sensibilidad y por lo tanto se detectan más puntos.

La comparación será realizada para cada uno de los píxeles que se encuentran dentro de la máscara, y sumando todos se obtiene n, que será el número de píxeles totales de USAN. Este parámetro será comparado con un umbral fijo denominado g (umbral geométrico). Usualmente se fija en ¾, que es el valor máximo que puede tomar n.

La respuesta de bordes inicial es creada por la siguiente fórmula:

$$
R(r_0) = \begin{cases} g - n(r_0) & \text{Si } n(r_0) < g \\ 0 & \text{Otro caso} \end{cases}
$$

Es importante mencionar que mientras más pequeña sea el área USAN, mayores será la detección de bordes.

Una vez realizado este proceso, el resultado será un conjunto de esquinas candidatas. Del cual se extraerán las esquinas definitivas, estas serán usadas en la generación del vector característico de cada rostro.

La selección se realizará por medio de un promedio ponderado en el cual se dará un peso superior a aquellas esquinas candidatas que se encuentren en las posición más externa de las subregión en el eje de las x, y más cercanas al origen en el eje de las y.

Generación del vector característico

Los elementos del vector característico serán relaciones entre distancias del rostro, esto evitará que se tenga que lidiar con el problema de la distancia entre la cámara y el usuario.

Una vez realizado esto, se procederá a calcular las distancias entre los siguientes puntos:

- D1=distancia entre los ojos;
- D2=distancia los bordes de la boca;
- D3=distancia entre el centroide del ojo izquierdo y el borde izquierdo de la boca;
- D4= distancia entre centroide del ojo derecho y el borde derecho de la boca;
- D5= distancia entre el punto medio entre los ojos y el centroide de la nariz.

Después se calculan los ratios [11] (Distancias relativas entre puntos). Estos ratios se han definido en un total de 10 por rostro, ya que son los que se seleccionaron para el trabajo.

Estos ratios, servirán como rasgos del vector de características, que representaran al rostro al momento de la clasificación.

| Ratios   | <b>Relación</b> |
|----------|-----------------|
| Ratio 1  | r1/r2           |
| Ratio 2  | r1/r3           |
| Ratio 3  | r1/r4           |
| Ratio 4  | r1/r5           |
| Ratio 5  | r2/r3           |
| Ratio 6  | r2/r4           |
| Ratio 7  | r2/r5           |
| Ratio 8  | r3/r4           |
| Ratio 9  | r3/r5           |
| Ratio 10 | r4/r5           |

Tabla 3: Vector característico. Tabla 4: Relaciones.

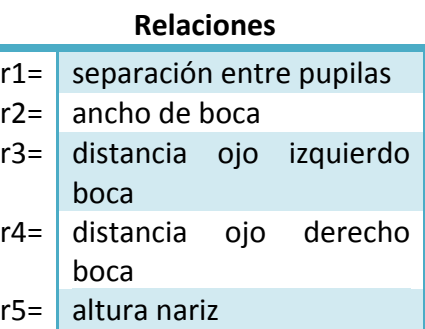

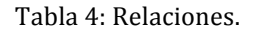

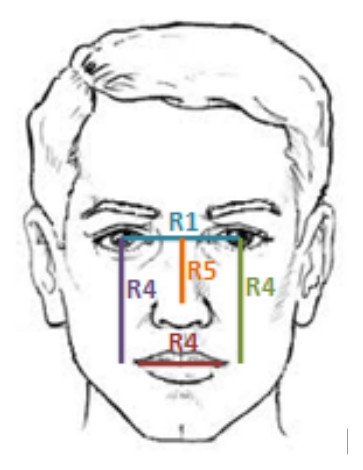

Figura 9: Relaciones ubicadas en el rostro.

#### **2.6 Clasificador**

Una vez que se hayan extraído las características del rostro, sólo queda realizar el reconocimiento, por tanto se obtendrá una salida del sistema como respuesta a un conjunto de estímulos dados como datos de entrada.

Para realizar el reconocimiento primero es necesario entrenar el clasificador, esto significa utilizar una forma de aprendizaje que permita al sistema aprender los rostros que formarán el conjunto de entrenamiento. Después de haber realizado esto, seguirá la etapa de reconocimiento, la cual será dotar con imágenes de rostros, y así saber si es o no alguno de los rostros que se encuentra en la base de datos. [12]

#### **2.6.1 Redes Neuronales de Base Radial** [13]

Son redes neuronales multicapa con conexión hacia delante y se caracterizan debido a que están formadas por una única capa oculta y cada neurona de esta capa posee un carácter local, es decir, que cada neurona oculta de la red se activa en una región diferente del espacio de patrones de entrada. Dicho carácter local se deriva del uso de funciones de base radial como función de activación.

Las redes neuronales de base radial aproximan relaciones complejas mediante una colección de aproximaciones locales de menor complejidad, de tal forma que el problema es dividido en diferentes sub problemas con una menor complejidad.

En la Figura 9, se muestra la arquitectura general de estas redes, las cuales están formadas por 3 capas de neuronas, la capa de entrada con n neuronas, una capa oculta con m neuronas y la capa de salida con t salidas.

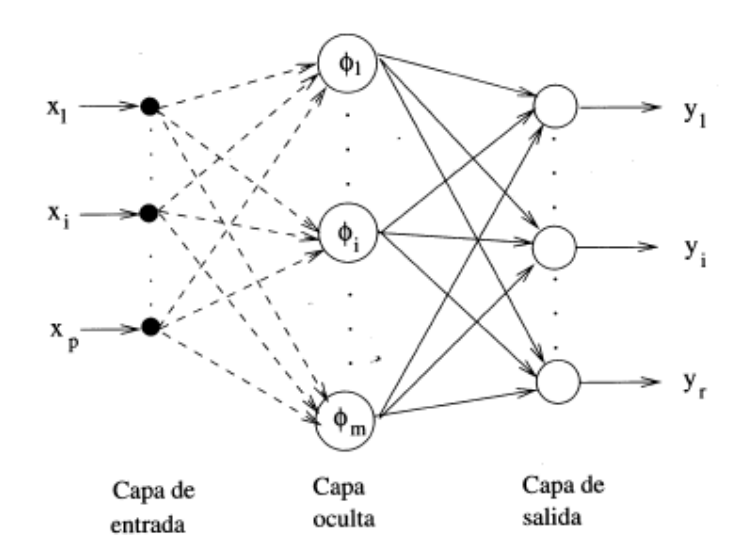

Figura 10: Arquitectura general de una Red de Base Radial

La activación de una neurona oculta en una red de base radial depende de la distancia del patrón de entrada X(n) al centro C, de la función de base radial. Estas funciones bases tienen un carácter local ya que se trata de funciones que pueden alcanzar un nivel cercano al máximo de su recorrido cuando el patrón de entrada este próximo al centro de la neurona, de tal forma que si el patrón se aleja del centro, el valor de la función se va acercando al valor mínimo de su recorrido.

Las funciones de base radial comúnmente usadas son:

- Función gausiana.
- Función inversa cuadrática
- Función inversa multicuadrática

El modelo de Red de Base Radial que tendrá este trabajo contará con 10 neuronas de entrada, diez neuronas en la capa oculta y 1 salida, como se muestra en la Figura 10. Se utilizará la función Gausiana ya que en comparación con la función inversa cuadrática y la función inversa multicuadrática, es la que proporciona una mejor separación entre las clases.

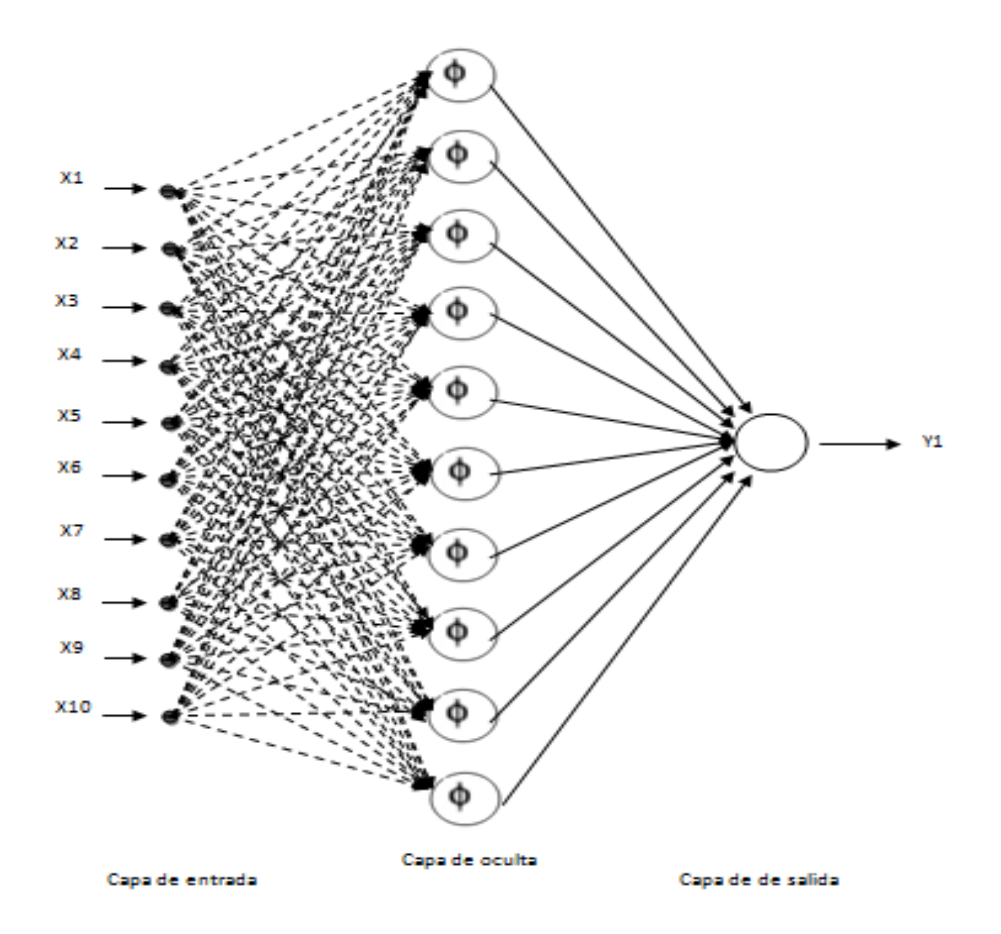

Figura 11: Arquitectura de Red de Base Radial

**2.7 Análisis de Requerimientos.**

En la presente sección se establecen los servicios proporcionados por el sistema de seguridad y también sus restricciones operativas. Analizando las necesidades de los posibles usuarios se obtuvieron los requerimientos que a continuación se enlistan en la Tabla 2.

Esta primera tabla describe los requerimientos básicos del sistema, para identificarlos se usó una letra y un número.

#### **2.7.1 Requerimientos Básicos**

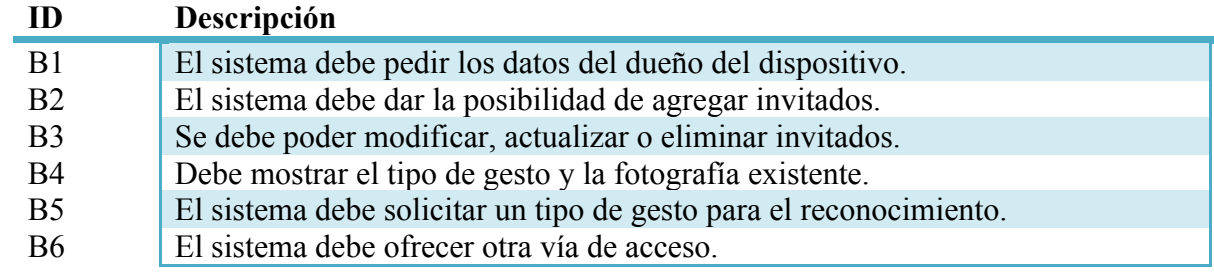

Tabla 5: Requerimientos básicos

#### **2.7.2 Requerimientos Funcionales**

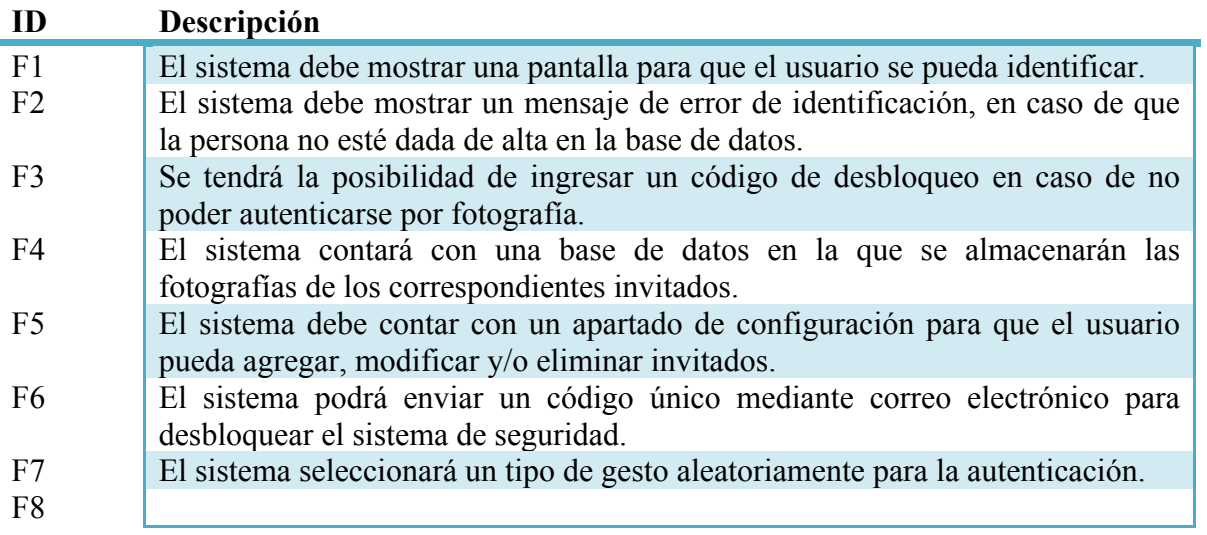

Tabla 6: Requerimientos funcionales

#### **2.7.3 Requerimientos No Funcionales**

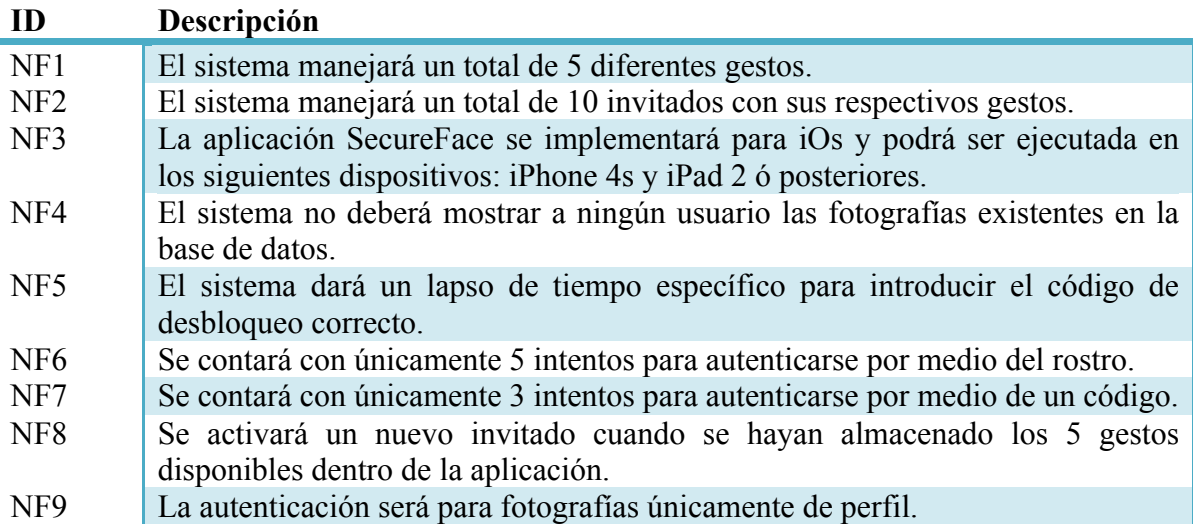

#### **2.8 Arquitectura del Sistema**

En el siguiente apartado se hablará de la distribución que tendrá el sistema, los elementos de los cuales estará conformado y las funciones de los mismos.

#### **2.8.1 Diagrama de bloques**

En la figura 5 se muestra la arquitectura del sistema y sus componentes. Se divide en dos módulos, el primero se encarga de la inscripción de los usuarios, en el cual se almacenarán únicamente los patrones con sus respectivas características. El segundo se encargara de revisar y comparar dichos archivos para reconocimientos posteriores.

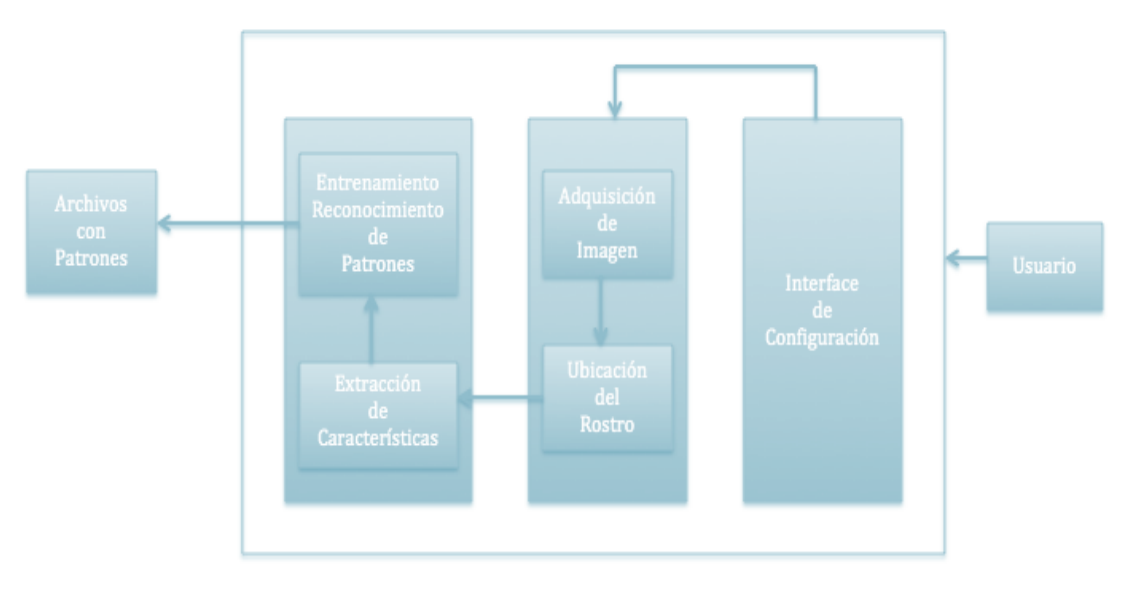

Figura 12: Módulo de Registro

- **Entrenamiento Reconocimiento de Patrones:** En este apartado se lleva a cabo el procesamiento de las características encontradas, dichas características son representadas ahora por otro valor y son los que en determinado momento servirán de molde para el acceso al celular.
- **Interface de Configuración:** Esta interface permite la comunicación entre el usuario y la configuración inicial de SecureFace, además de procesar los cambios que se deseen aplicar sobre la base de datos de los usuarios.

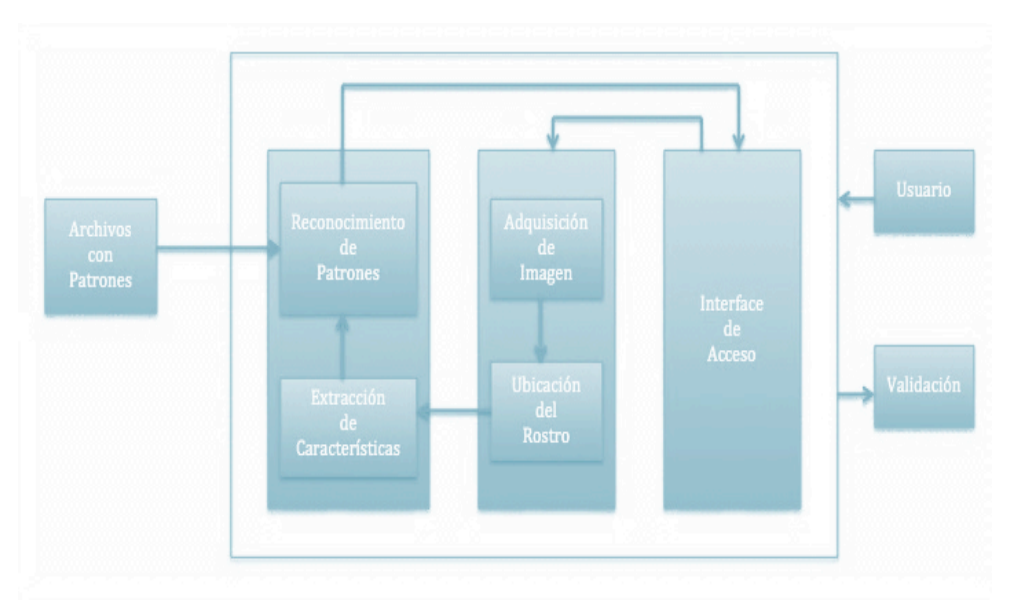

Figura 13: Módulo de Autenticación

- **Reconocimiento de Patrones:** Las características del rostro se procesan con una técnica de modo que se puedan extraer los nuevos datos y se comparen con los archivos ya almacenados.
- **Interface de Acceso:** Esta interface comunica al sistema con la base de datos, le da al usuario la posibilidad de accesar al celular por medio de una fotografía y permite así mismo dar un resultado en cuanto a la validación.

Para los dos módulos se tienen los siguientes componentes en común:

- **Adquisición de la Imagen:** En este apartado únicamente se adquiere la imagen del usuario que desea tener acceso, se trabajará con dicha imagen en los siguientes apartados.
- **Ubicación del Rostro:** Se ubica la parte importante de la imagen adquirida: el rostro, delimitándolo gráficamente con líneas y es precisamente esta sección la que se procesará y de la que se desprenderá la información necesaria para el sistema.
- **Extracción de Características**: En la sección del rostro se aplicará un tipo específico de técnica y/o algoritmo para convertir las características de dicho rostro en datos más simples, ligeros y de sencillo reconocimiento.
- **Archivos con Patrones:** En esta pequeña base auxiliar se almacenarán los datos equivalentes a las características de cada individuo, según el tipo de reconocimiento que se usé. Dicha base se consultará cada vez que se dese accesar al teléfono.

#### **2.9 Diagramas UML y Documentación**

En este apartado se visualizará el Diagrama de Casos de Uso general, y de la misma forma se desglosara para que sea analizado cada uno de los Casos de Uso. Así mismo se analizarán los Diagramas de Clases y Secuencias, los cuales ayudarán a visualizar el sistema de una forma clara.

#### **2.9.1 Diagramas de Casos de Uso General**

El siguiente diagrama presenta los casos de uso generales del sistema:

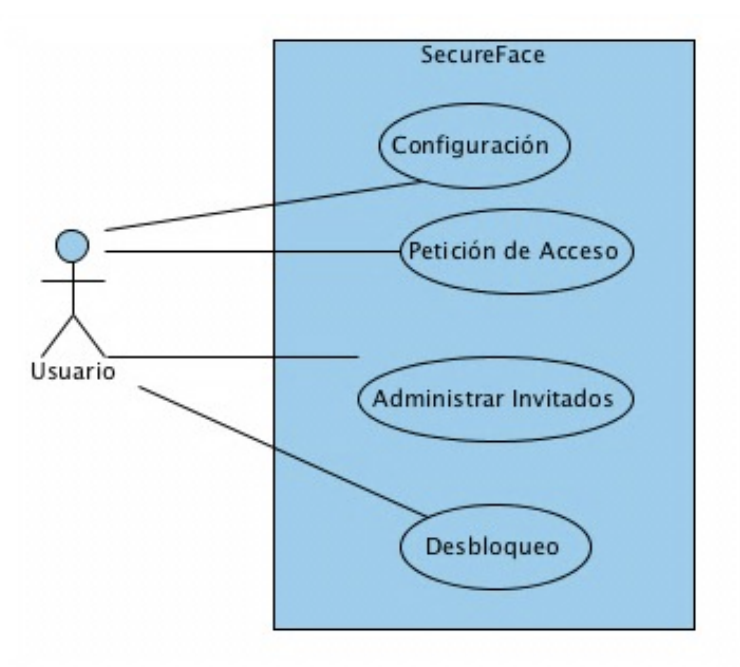

Figura 14: Casos de uso general

Las siguientes tablas presentan la documentación, con la descripción de cada caso de uso general presentados en el diagrama anterior:

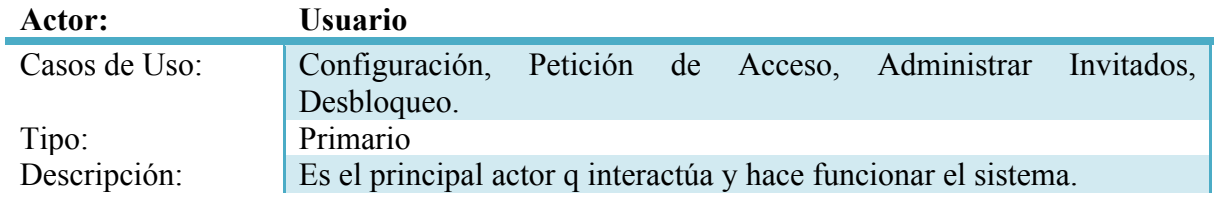

Tabla 8: Actores

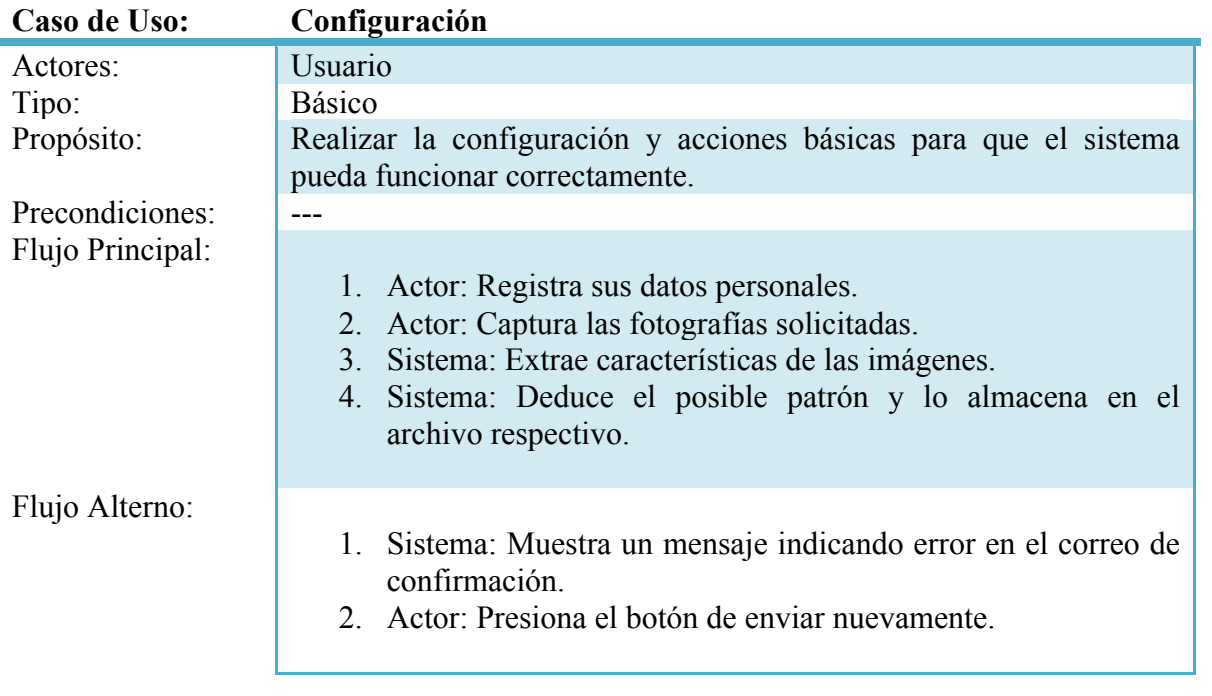

Tabla 9: Configuración

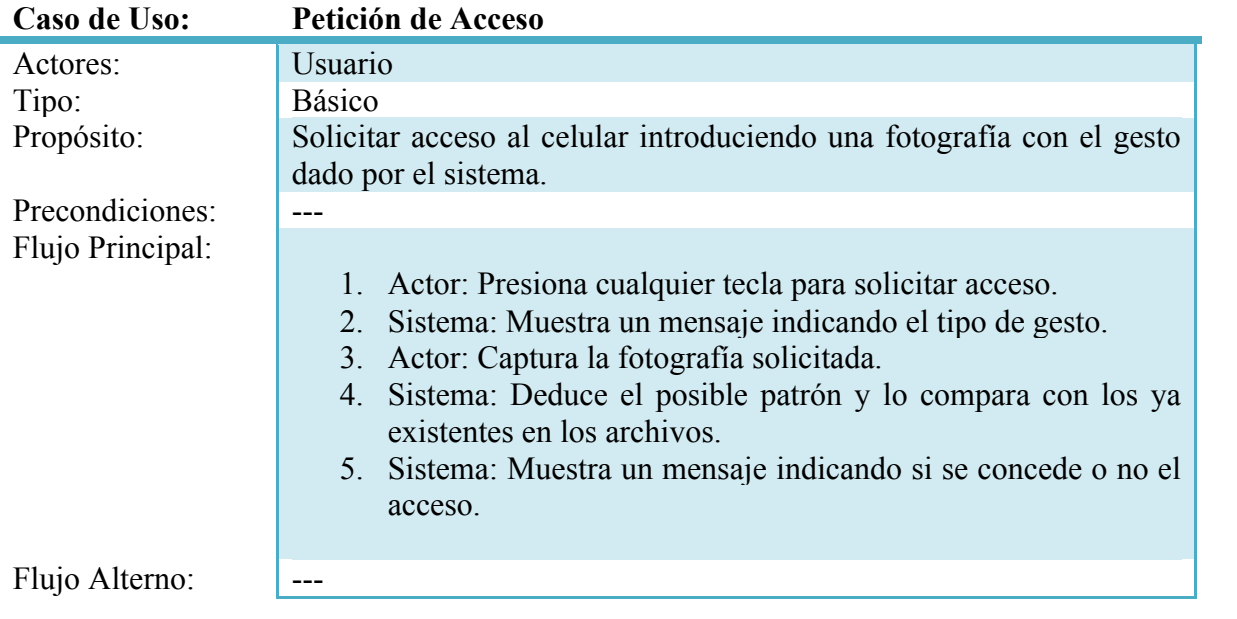

Tabla 10: Petición de acceso

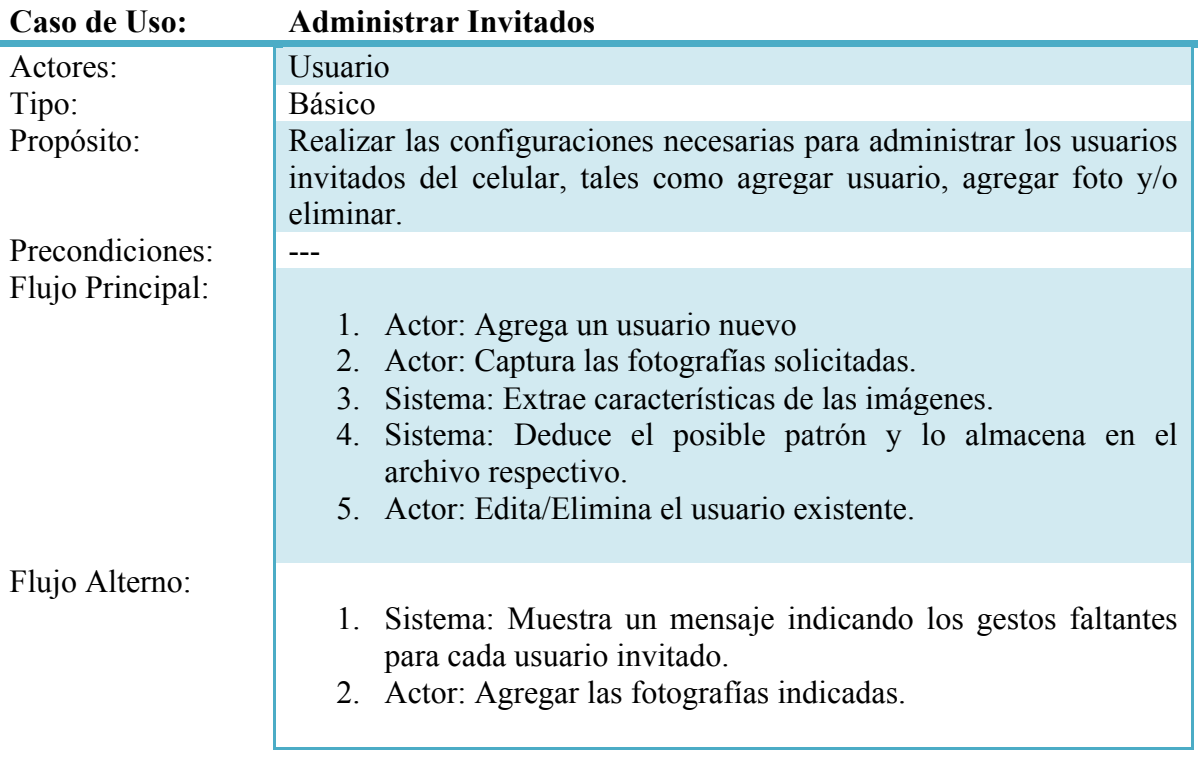

Tabla 11: Administrar invitados

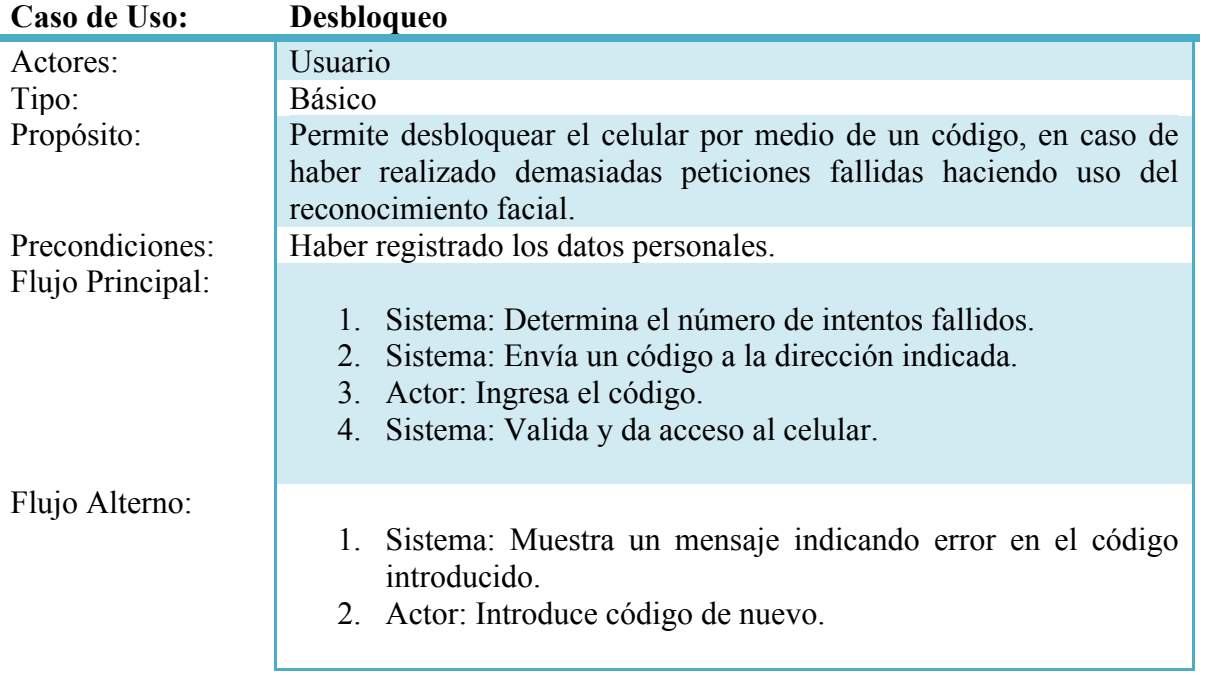

Tabla 12: Desbloqueo

#### **2.9.2 Diagramas de Caso de Uso**

En los diagramas siguientes se mostrarán cada uno de los casos de uso del diagrama general, de manera más específica:

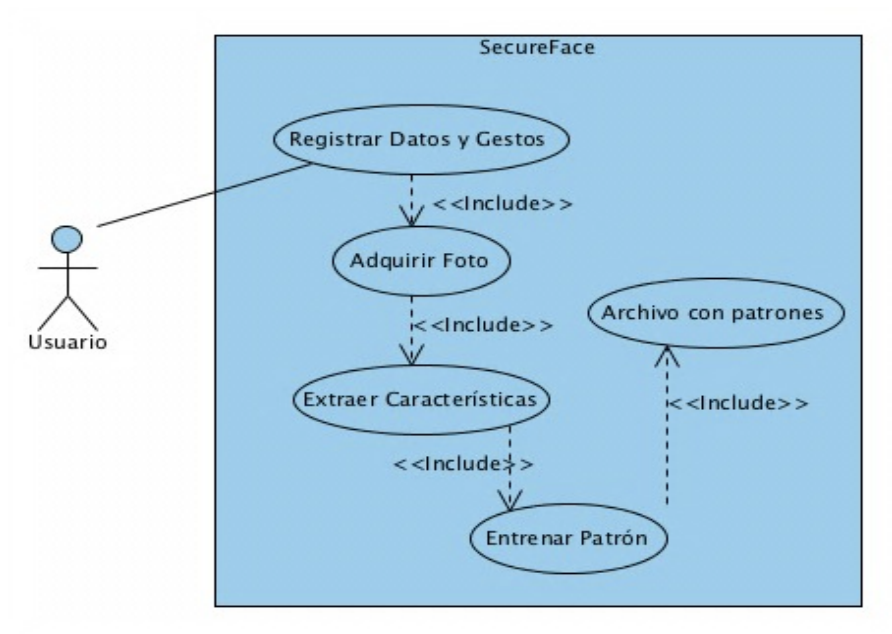

Figura 15: Configuración del Sistema

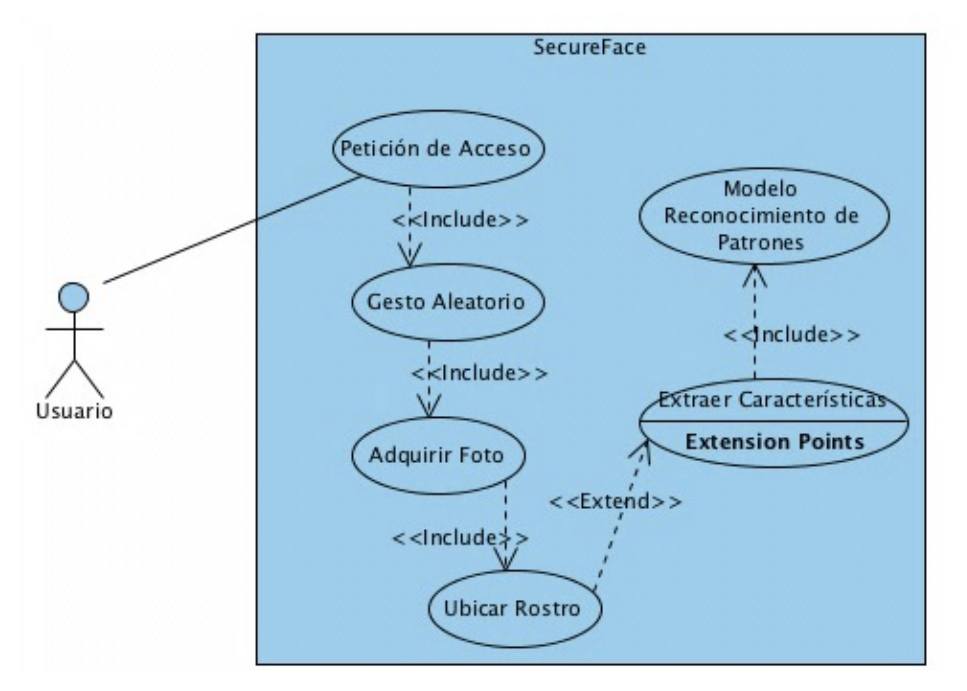

Figura 16: Petición de Acceso al Sistema

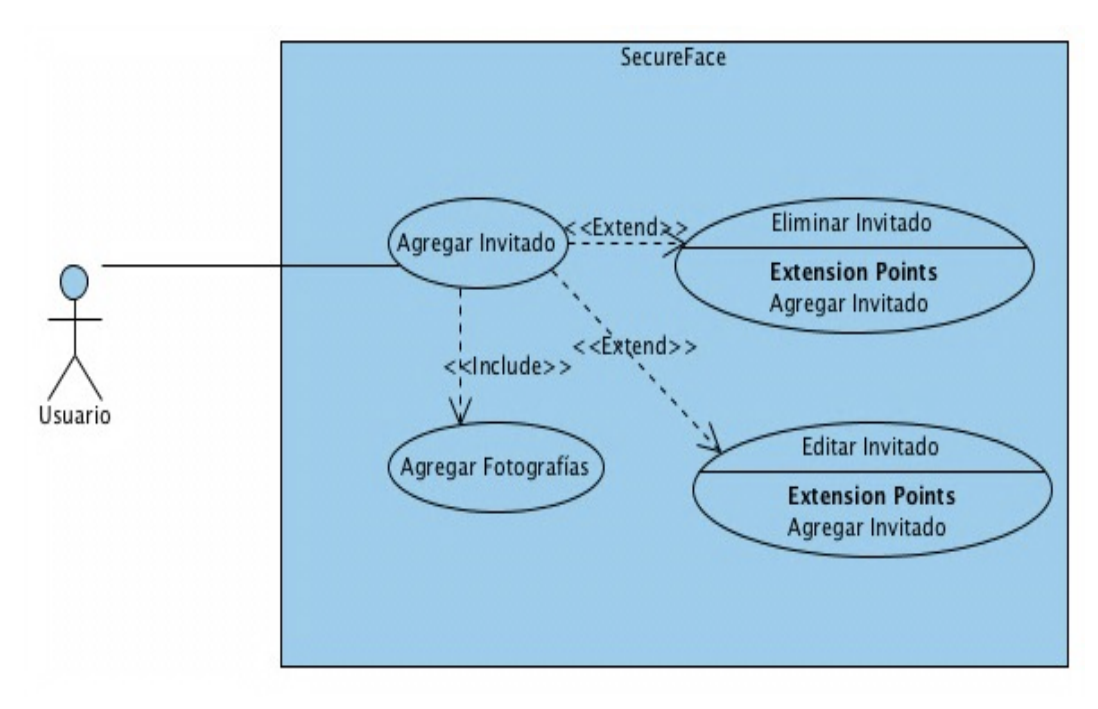

Figura 17: Administrar invitados

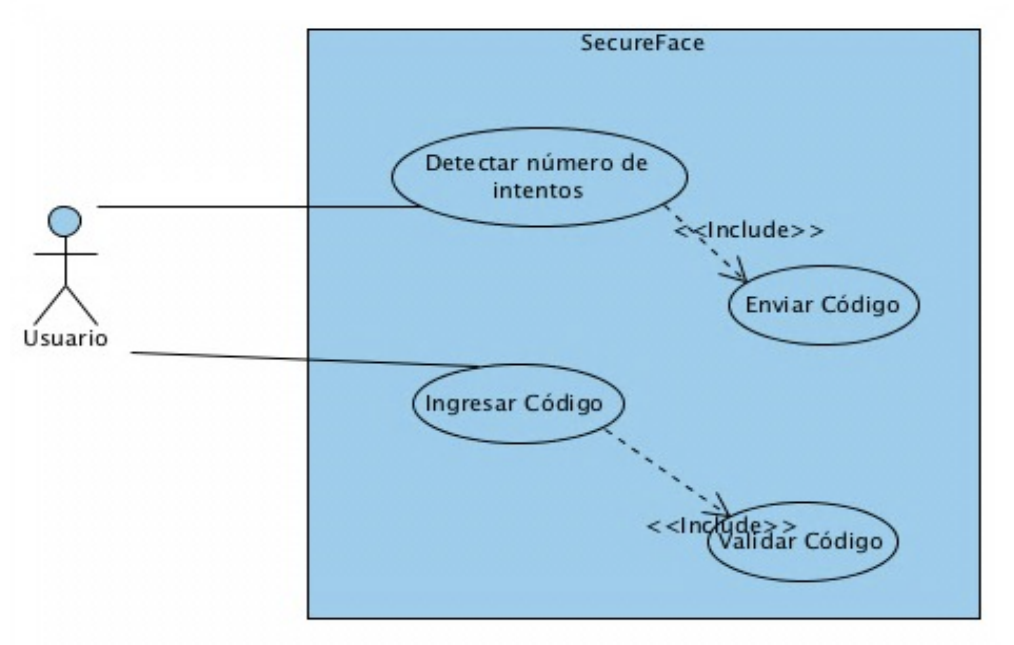

Figura 18: Desbloqueo

#### **2.9.3 Diagrama de Clases**

Las clases que se utilizarán son las que se mostrarán a continuación de manera general:

- Acceso
- Validación
- Foto
- ValidaciónCodigo
- **Entrenamiento**
- RegistroUsuario

En la Figura 2 se muestra el diagrama que describe dichas clases:

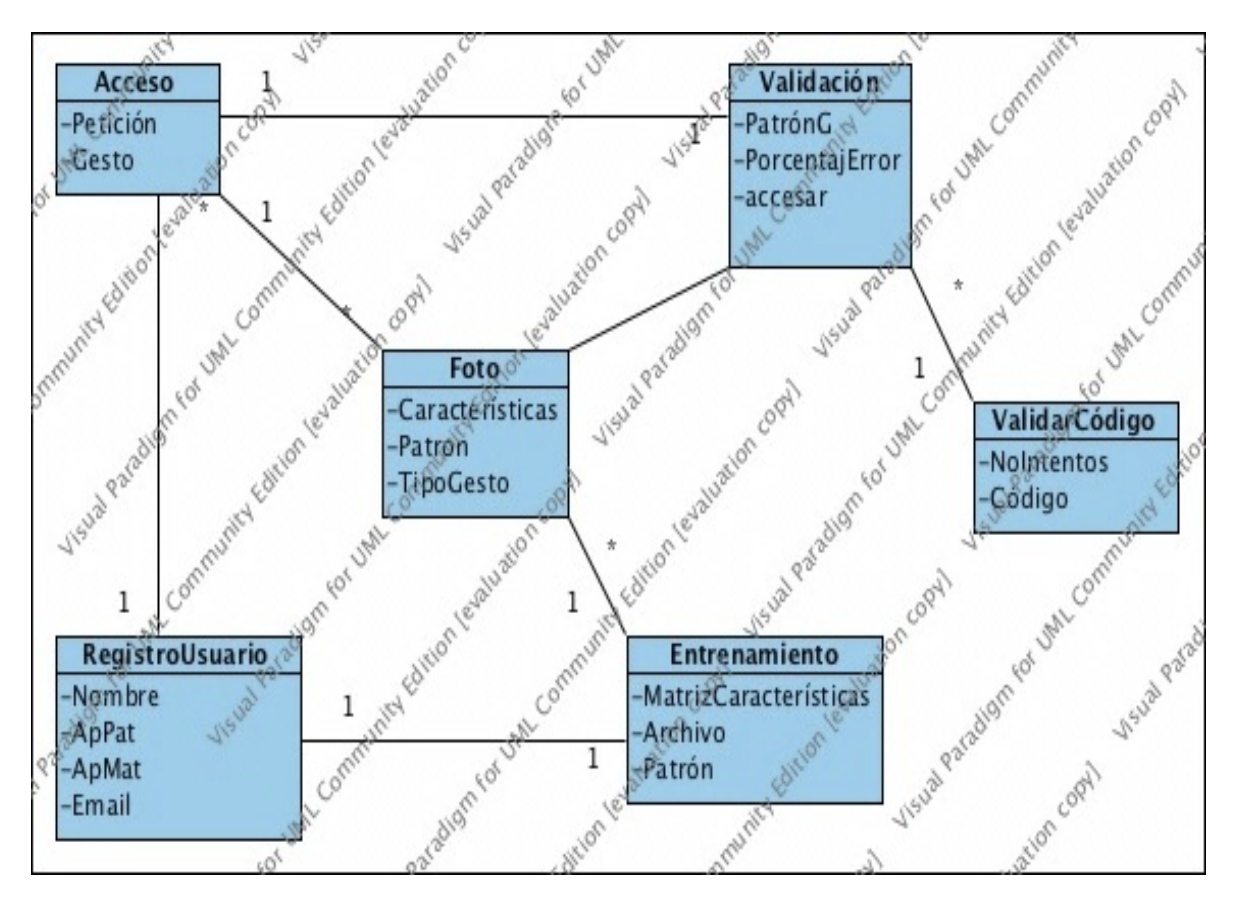

Figura 19: Diagrama de Clases

#### **2.9.5 Diagrama de Secuencias**

El presente diagrama muestra las interacciones entre el usuario y el sistema:

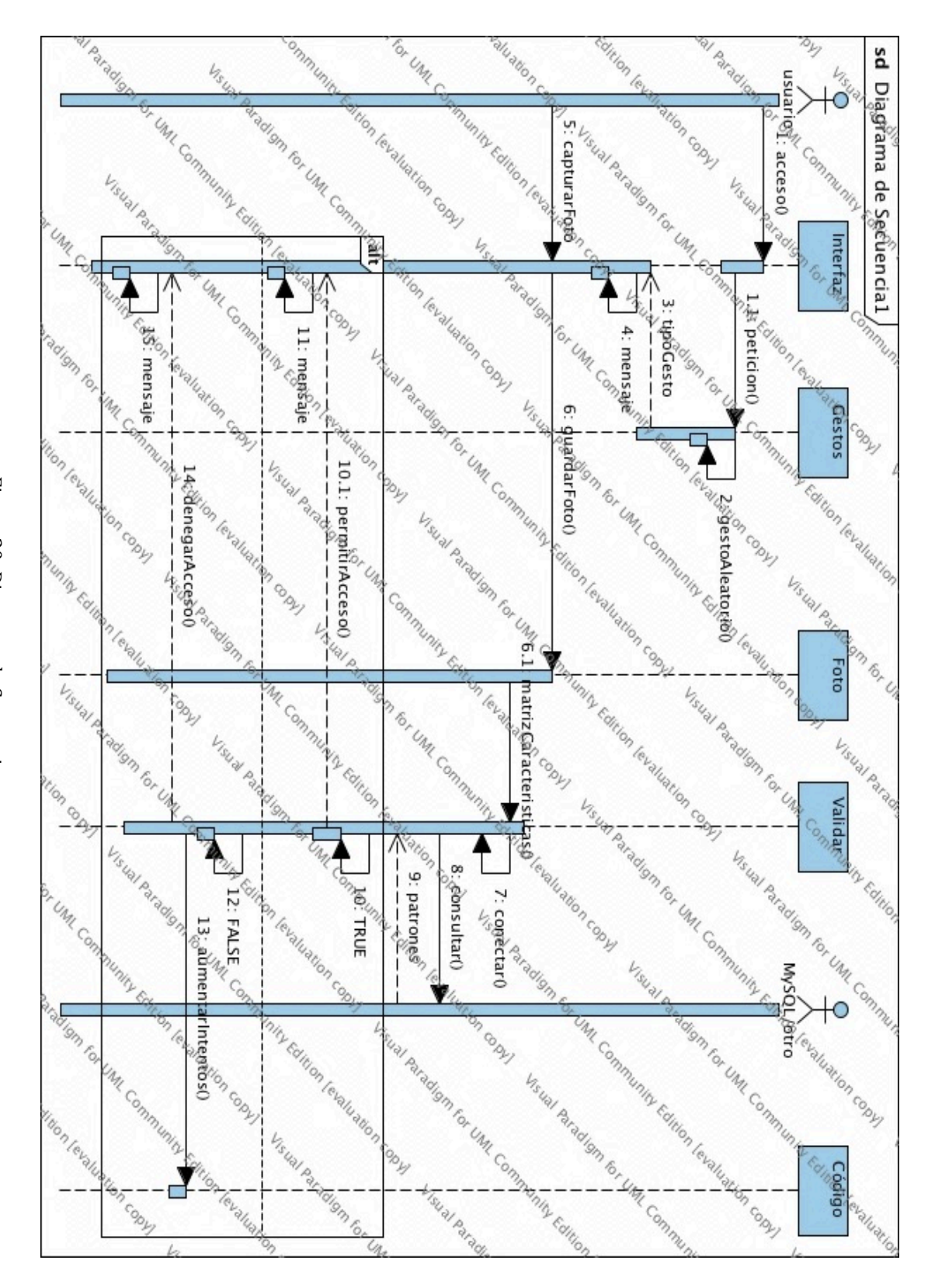

Figura 20: Diagrama de Secuencias Figura 20: Diagrama de Secuencias

#### **2.10 Persistencia de información**

Para guardar los datos del usuario principal y los datos que son arrojados por el clasificador, los cuales son necesarios para realizar el proceso de comparación, se ocupan archivos de texto. En estos archivos serán guardados los arreglos serializados, es decir, que el objeto será escrito y cuando se requiera leer el mismo objeto, será leído sin necesidad de pasarlo a otro formato. Esta serialización se realizará de acuerdo al estándar XML de Cocoa touch.

#### **2.11 Herramientas de Software**

Para la programación del sistema será utilizado el siguiente software, que es propio de Mac OS.

#### **2.11.1 Lenguaje de programación: Objective C**

El lenguaje Objective-C es un lenguaje de programación reflectivo, diseñado para permitir la sofisticación de la programación orientada a objetos. Está definido como un pequeño pero poderoso conjunto de extensiones al lenguaje C de ANSI. Entre sus principales adiciones a C, se encuentran basadas en su mayoría en el lenguaje SmallTalk, uno de los primeros lenguajes de programación orientados a objetos. Objective-C fue diseñado para dar a C una completa capacidad de orientación a objetos y hacerlo en una forma simple y directa.

Al igual que la mayoría de entornos de desarrollo orientados a objetos, consiste en las siguientes partes:

- Un lenguaje de programación orientado a objetos.
- Una librería de objetos.
- Una suite de herramientas de desarrollo.
- Un entorno en tiempo de ejecución.

En conjunto con todas sus características, Objective-C es el lenguaje natural de programación para Mac Os X y en el desarrollo de aplicaciones móviles en iOS, esto mediante el framework Cocoa Touch.

Es un lenguaje compilado, lo que le permite correr a una velocidad superior a lenguajes interpretados y emplea memoria dinámica real en tiempo de ejecución, lo que lo hace muy flexible. Y debido a que es un súper conjunto de C, se pueden utilizar sentencias y rutinas de C e inclusive C++ en las aplicaciones programadas con este lenguaje. Mientras la aplicación es ejecutada, el entorno de ejecución instancia objetos basado en lógica de ejecución y no solo en cómo se definieron durante la compilación. [14]

Dado lo anterior, se pude concluir que esta la razón por la que será utilizado para el proyecto actual, es que debido a que Objective-C es el lenguaje por excelencia para todas las plataformas de Apple en la actualidad, tanto para computadoras de escritorio o portátiles Mac, como para los dispositivos móviles iPod, iPhone o iPad, este es el lenguaje que debe ser utilizado cuando se requiera una aplicación para ser ejecutada de forma nativa.

Dada la necesidad de procesamiento, los resultados veloces y la complejidad de los algoritmos a utilizar, se necesita que el lenguaje a utilizar sea ligero y sobre todo que se ejecute directamente y no a través de una maquina virtual, ya que esta utiliza recursos valiosos y es necesario que el tiempo de ejecución sea el apropiado a las necesidades del proyecto.

#### **2.11.3 Cocoa Touch.**

Es el framework que ayuda a iOS a compartir muchos de los patrones probados en aplicaciones Mac, pero construidos con un enfoque especial en interfaces basadas en la tecnología touch y optimizado a ella. El kit UIKit es una librería que provee las herramientas básicas necesarias para implementar aplicaciones graficas manejadas por eventos. Este es construido en la misma infraestructura de Mac Os X, lo que permite el manejo de archivos, redes, construcción de cadenas.

Esta interfaz única tiene un diseño que provee controles especiales, botones, y vistas de pantalla en iOS, además de tener la capacidad de controlar la aplicación con el Hardware específico del dispositivo, tal como el acelerómetro y las características multitouch. Adicionalmente, la colección de frameworks de Cocoa Touch incluye todo lo necesario para la creación de cualquier tipo de aplicaciones, desde gráficos 3D y audio profesional, redes e incluso APIs para acceso a dispositivos como el control de la cámara, u obtener la localización mediante el hardware del GPS. Cocoa Touch también incluye frameworks poderosos en Objective-C para realizar tareas enteras en pocas líneas de código y para tener acceso a los recursos del sistema cuando sea necesario, principalmente en tareas Graficas, de audio y manejo de datos. [15]

Tomando en cuenta lo anterior, se tiene que Cocoa-Touch es el framework de iOS, adaptado del Cocoa del sistema Mac OSX, y se utiliza para enlazar los distintos eventos del dispositivo y las acciones que se deben ejecutar. Así, este framework será utilizado para colocar todos los objetos visuales necesarios, así como localizar los eventos distintos y enlazarlos con las diversas acciones que se requieran, esto mediante objetivos visuales como botones, cajas de texto, etc.; localizados en dicho framework.

#### **Capitulo 3. Implementación**

#### **3.1 Interfaz**

A continuación se observará la interfaz gráfica que manejará el sistema para que de ese modo, se pueda llevar a cabo una comunicación adecuada con el usuario.

#### **3.1.1 Vistas de Módulo de Registro**

Esta pantalla se manejara la configuración básica para el correcto funcionamiento de la aplicación. Así mismo, se tendrán 4 pestañas:

- La primera servirá para el registro del usuario principal.
- La segunda serán manejadas las personas invitadas que podrán accesar.
- En la tercera, se encontrará la configuración del sistema, es decir, es el lugar en donde se podrá activar o desactivar la aplicación.
- Y en la última contendrá la información de los desarrolladores y ayuda.

En la Figura 21 se muestra el diseño de la sección "Inicio", en dicha pantalla se realizará un pequeño registro del dueño del celular. Este registro servirá para enviar información en caso de que se realicen demasiados intentos de reconocimiento y estos resulten fallidos. Cabe mencionar que, esta pestaña solamente estará activa la primera vez que se use la aplicación, ya que sólo se necesitan los datos del dueño del celular.

En caso de que los datos solicitados no estén completos, el sistema mostrará una ventana de alerta como se muestra en la Figura 22, el mensaje solicitará que se llenen todos los campos como es correspondiente. Y en caso de que los datos solicitados sean completos, serán enviados y posteriormente no se podrá volver a usar esa pestaña.

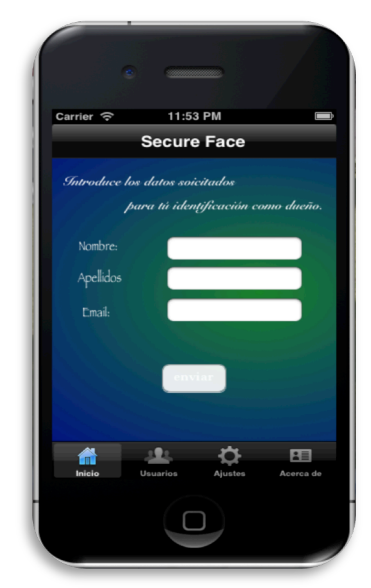

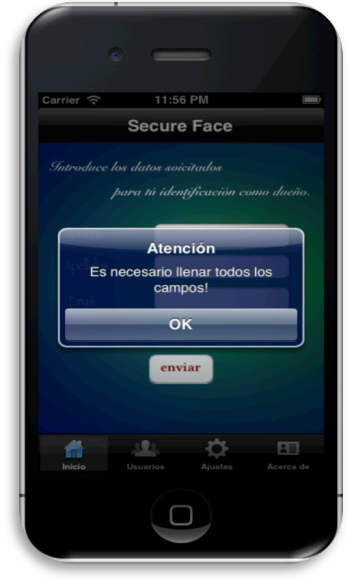

Figura 21: Registro de usuarios Figura 22: Mensaje de aceptación de datos.

En la Figura 23 se muestra el diseño de la sección "Usuarios". En esta pantalla se agregaran las imágenes del dueño del dispositivo, así como también se podrán agregar el número de invitados deseados (máximo 4), con sus respectivas imágenes. En esta pantalla también se podrán eliminar usuarios o agregar nuevos, mientras sean dentro del rango permitido. Al seleccionar un usuario pasará a una pantalla como la que se muestra en la figura 24, donde se encontrarán los tres gestos diferentes que el usuario necesita registrar.

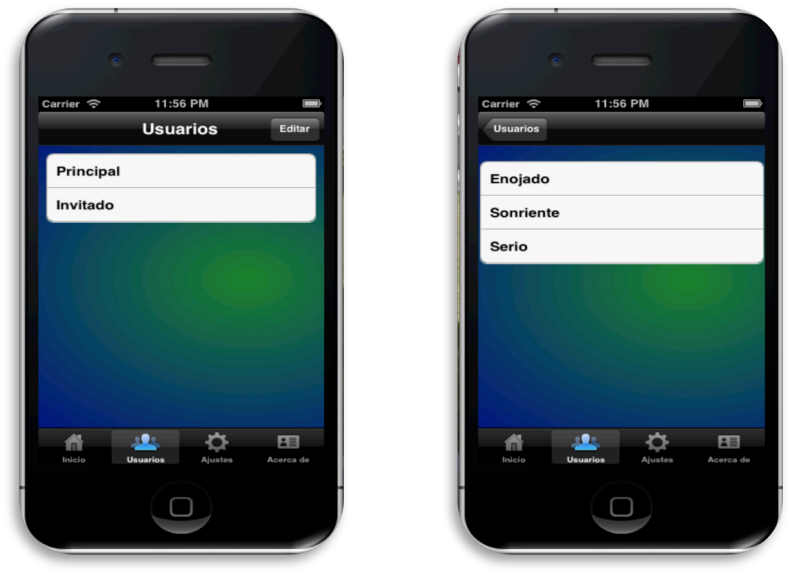

Figura 23: Usuarios Figura 24: Gestos

En la Figura 25, se muestra la pantalla de "Ajustes", la cual mostrará el nombre de la aplicación, seguido de un campo llamado propietario, donde se encontrarán los datos del propietario del iPhone y por último se localizará un campo llamado Activar el cual, como su nombre lo indica, se activará la aplicación.

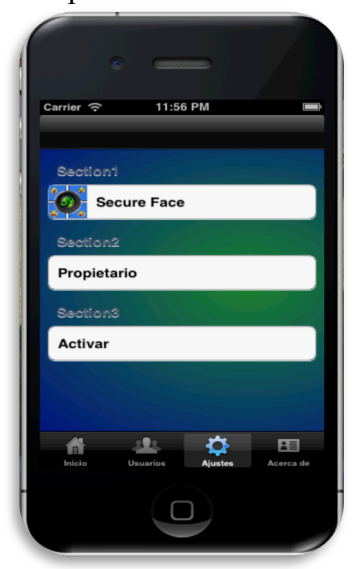

Figura 25: Ajustes

La Figura 26, muestra el diseño para la sección "Acerca de", en la pantalla se visualizarán los créditos de los alumnos desarrolladores. También se podrá dirigir a la sección de "Ayuda", localizada en la parte superior derecha. Ahí se podrá visualizar un manual básico para el uso de la aplicación como se muestra en la Figura 27.

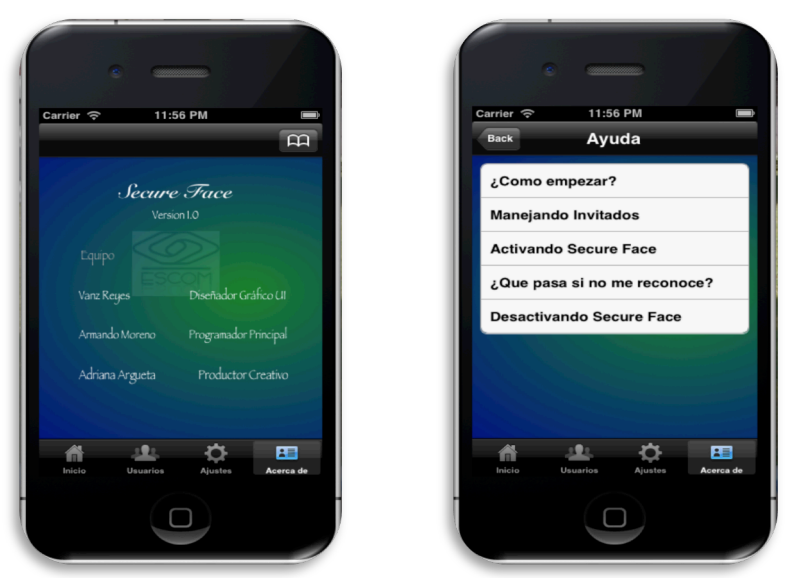

Figura 26: Acerca de... Figura 27: Ayuda

#### **3.2 Generación de Características: Método Wu**

Para cada región de entrada, se evalúa en el detector de características faciales, el cual regresa las coordenadas de localización de los centroides de ambos ojos y la boca, así como el rectángulo que enmarca la región de existencia de las características faciales.

Se detecta la ubicación de la nariz como el punto medio entre ambos ojos, y el punto medio entre la altura de los ojos y la altura de la boca.

- Para cada uno de los ojos {
	- Se extrae una subimagen con un ancho del 30 % del ancho de la región de existencia de características faciales, y un alto del 20 % de la misma región.
	- La subimagen es introducida en el detector de esquinas de SUSAN con un umbral t de 8, y un umbral g de 49/4, el cual provee las esquinas candidatas.
	- Se realza un promedio ponderado de las esquinas candidatas, dando un peso mayor a aquellas que se encuentran en la zona de probable ocurrencia de característica facial, dando como resultado las esquinas de el ojo dado.

}

- Para la boca{
	- Se extrae una subimagen con un ancho del 40 % del ancho de la región de existencia de características faciales, y un alto del 20 % de la misma región.
	- La subimagen es introducida en el detector de esquinas de SUSAN con un umbral t de 5, y un umbral g de 49/4, el cual provee las esquinas candidatas.
- Se realza un promedio ponderado de las esquinas candidatas, dando un peso mayor a aquellas que se encuentran en la zona de probable ocurrencia de característica facial, dando como resultado las esquinas de la boca.
- }
- **Para la nariz** $\{$ 
	- Se extrae una subimagen con un ancho la distancia entre los centroides de ambos ojos, y un alto de la distancia del centroide de cada ojo y la esquina de la boca correspondiente a su propio lado.
	- La subimagen es introducida en el detector de esquinas de SUSAN con un umbral t de 15, y un umbral g de 49/3, el cual provee las esquinas candidatas.
	- Se realza un promedio ponderado de las esquinas candidatas, dando un peso mayor a aquellas que se encuentran en la parte inferior central de la nariz, pues se buscan los orificios nasales.

```
 }
```
Nota: *Los umbrales t y g para cada región del rostro, son determinados según las pruebas realizadas. Son seleccionados los umbrales con los cuales se obtengan los resultados adecuados para cada región.*

#### **3.3 SUSAN**

t=umbral de diferencia en la luminosidad del pixel y sus vecinos; g= umbral geométrico para indicar el tipo de forma que se desea detectar.

```
Para cada pixel de la imagen {
 Aplicar la máscara de luminosidad {
         Para cada pixel dentro de la máscara {
                Si el pixel - el pixel central es \leq al umbral {
                        Se aumenta el área SUSAN asociada a dicho pixel, n.
                }
         }
 Si el umbral geométrico g > el área SUSAN n {
         El pixel es una esquina con valor de fortaleza g-n.
 }
 Sino {
         El pixel no es una esquina, y se le marca con 0.
 }
}
```
#### **3.4 Generación del Vector característico.**

Para el vector característico necesitamos las distancias entre dos puntos, las cuales están definidas por la forma.

Distancia = Raíz Cuadrada ( $(X_2-X_1)^2 + (Y_2-Y_1)^2$ )

Para la obtención de las relaciones que conformarán los ratios descritos anteriormente.

#### **3.5 Red Neuronal de Base Radial**

Algoritmo de K-medias

Dado el número de clases K, el conjunto de patrones de entrada y los centros de las clases, los pasos para la aplicación del algoritmo son los siguientes:

- 1. Se inicializan aleatoriamente los centros de los K clusters (centroides)
- 2. Se asignan Ni patrones de entrada a cada cluster i del siguiente modo
	- $\blacksquare$  El patrón  $X(n)$  pertenece al cluster i si

 $||X(n) - Ci|| \le ||X(n) - Cs||$ para toda i diferente de s=1,2,…, k.

- ! Por tanto, cada cluster tendrá asociado un determinado número de patrones de entrada, aquellos más cercanos a su centroide
- ! Se calcula la nueva posición de los centroides como la media de todos los patrones que pertenecen al cluster, es decir:

Cij= 
$$
1/N \sum_{N=1}^{N} Min \ xj(n)
$$
 para j=1,2,..., p, i=1,2,..., k

3. Se repiten los pasos 2 y 3 hasta que las nuevas posiciones de los centroides no se modifiquen respecto a su posición anterior, es decir hasta que:

 $||c_I^{nuevo} - c_i^{interior||}|| \le$  existe para todo i=1,2,..., k

#### **3.5.1 Entrenamiento Hibrido para la Red Neuronal**

Se aplica el algoritmo K-medias sobre el conjunto de patrones de entrada, para calcular los centros de las funciones de base radial, siendo K el número de neuronas ocultas.

- Se calculan las amplitudes o desviaciones de las funciones de base radial.
- Se determinan los pesos y umbrales de la capa de salida siguiendo el siguiente proceso iterativo:
	- 4. Se inicializan aleatoriamente los pesos y umbrales
	- 5. Se toma un patrón  $X(n)$  y se calcula la salida de la red  $Y(n)$
	- 6. Se evalúa el error e(n) cometido por la red para dicho patrón
- 7. Se modifican los pesos y umbrales utilizando las leyes de aprendizaje dadas por las ecuaciones [2].
- 4. Se repiten los pasos 2, 3 y 4 para todos los patrones de entrenamiento.
- 5. Se repiten los pasos 2, 3,4, y 5 hasta conseguir la convergencia, es decir hasta que la suma de los errores para todos los patrones se estabilice.

#### **Capítulo 4. Pruebas**

Las pruebas del sistema fueron realizadas con gesto serio en diferentes escenarios, los cuales son mencionados a continuación:

- Luz Natural:
	- De frente
	- De lado
	- Por detrás
- Luz artificial
	- De frente
	- De lado
	- Por detrás
- Luz natural en sombra
	- De frente

#### **4.1 Rostro serio**

#### **4.1.1 Luz Natural**

El primer entrenamiento fue realizado en luz natural de frente  $y$  se realizaron 5 pruebas por cada persona, los resultados de dicho entrenamiento se muestran en las Tablas 13.

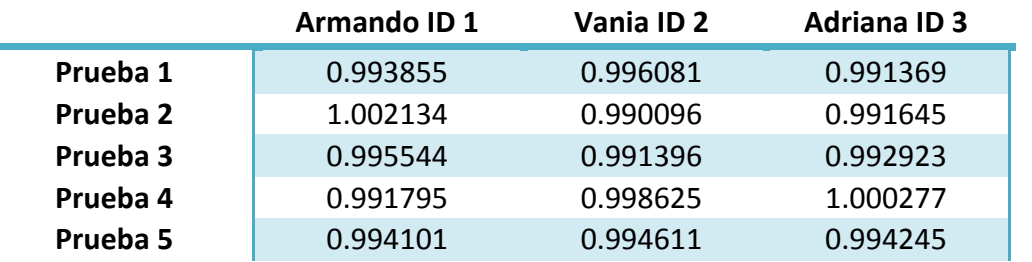

Tabla 13. Entrenamiento con Luz Natural de Frente

#### **4.1.2 Luz Natural de Frente**

A continuación se muestran los resultados que se obtuvieron para el escenario en luz natural de frente al rostro.

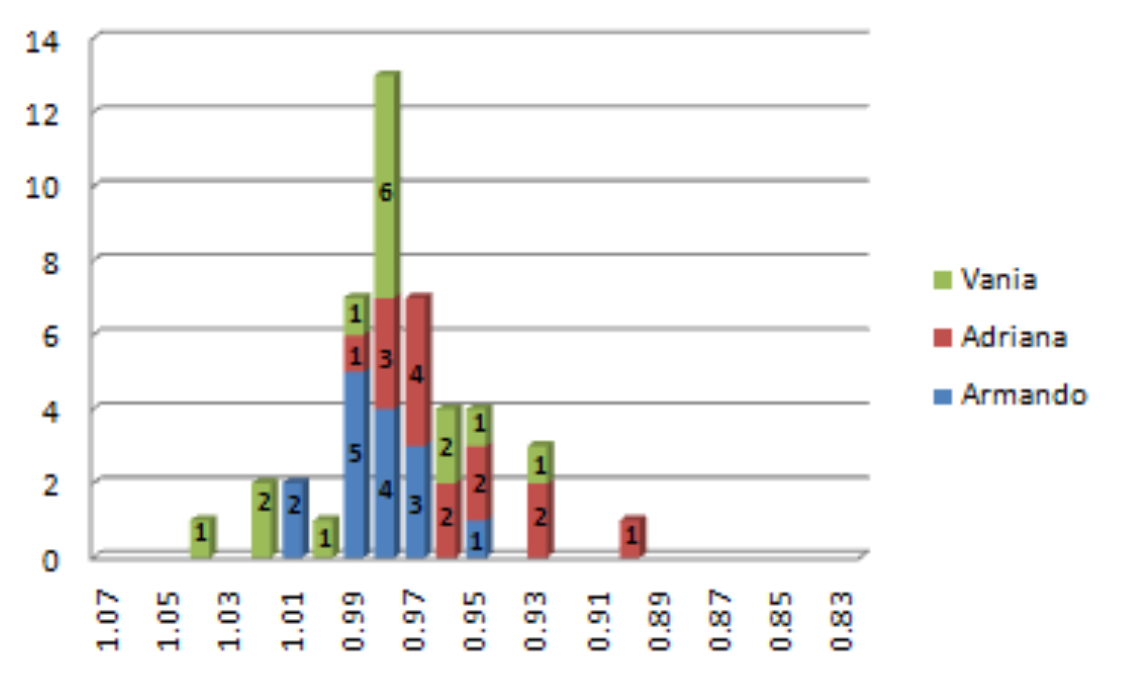

# Comparación contra Armando ID1

Figura 28. Comparación ID1 con luz natural de frente

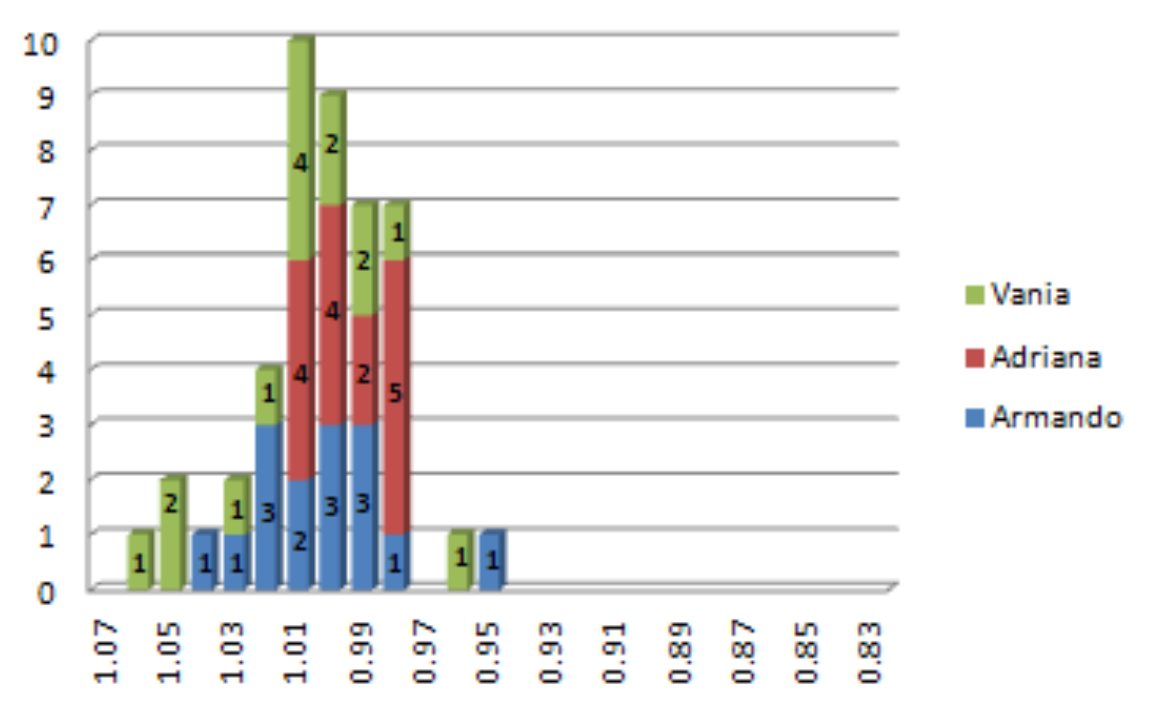

# Comparación contra Vania ID2

Figura 29. Comparación ID2 con luz natural de frente

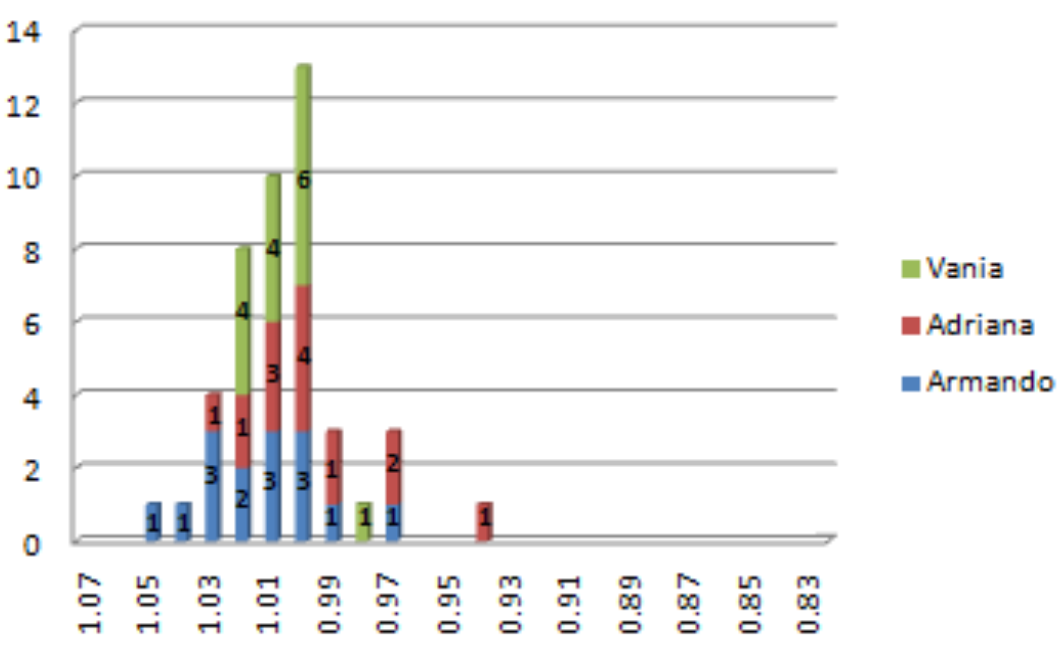

#### Comparación contra Adriana ID3

Figura 30. Comparación ID3 con luz natural de frente

#### **4.1.3 Luz natural por un lado**

A continuación se muestran los resultados que se obtuvieron para el escenario en luz natural por un lado del rostro.

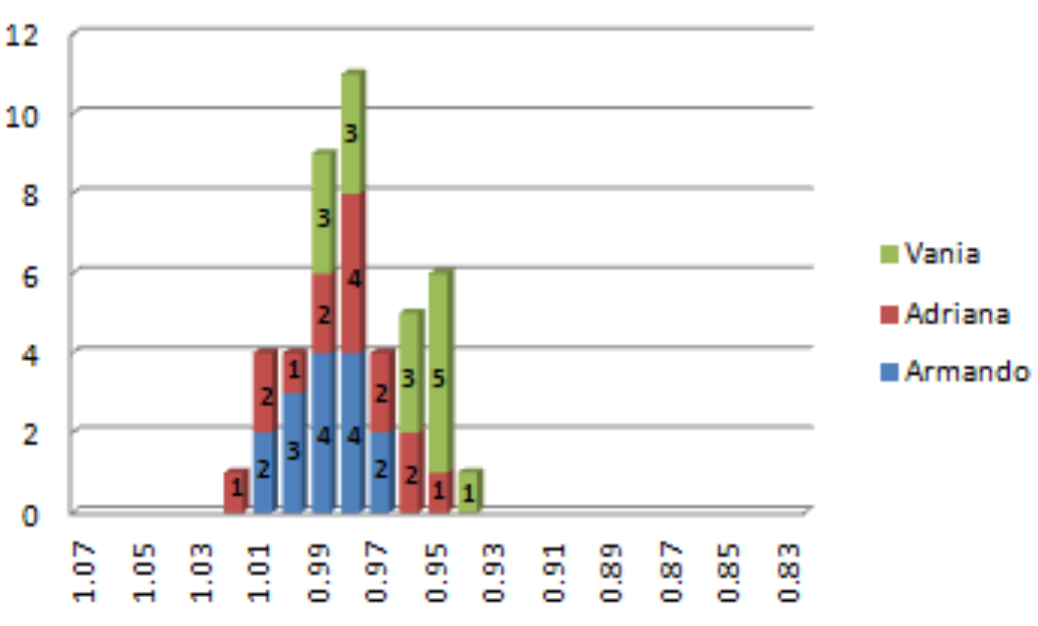

### Comparación contra Armando ID1

Figura 31. Comparación ID1 con luz natural por un lado del rostro

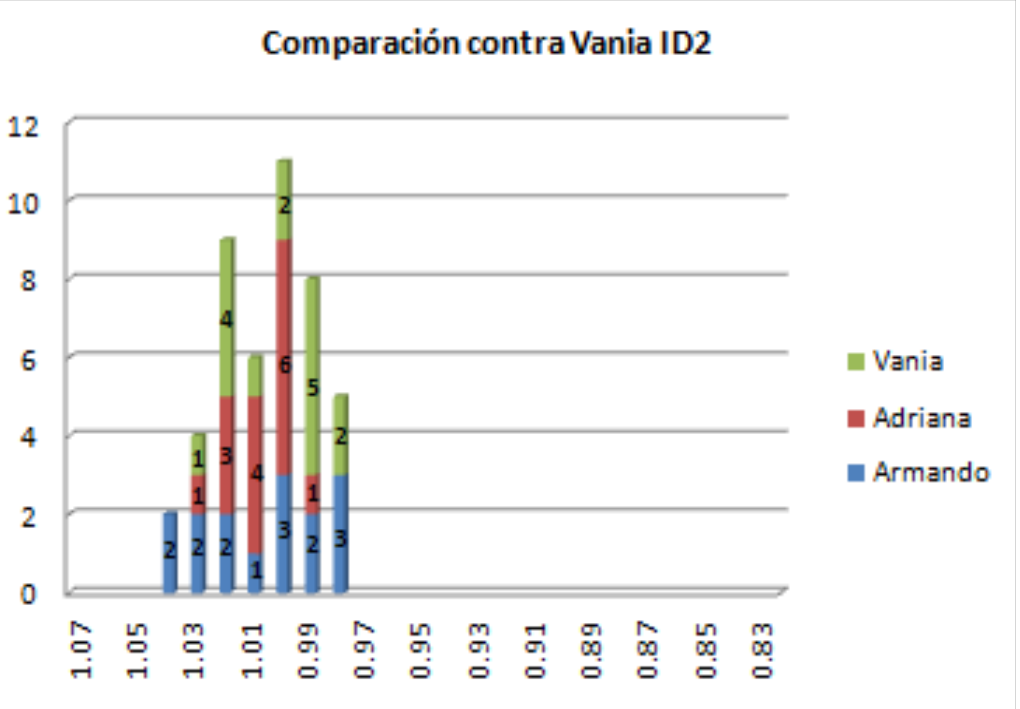

Figura 32. Comparación ID2 con luz natural por un lado del rostro

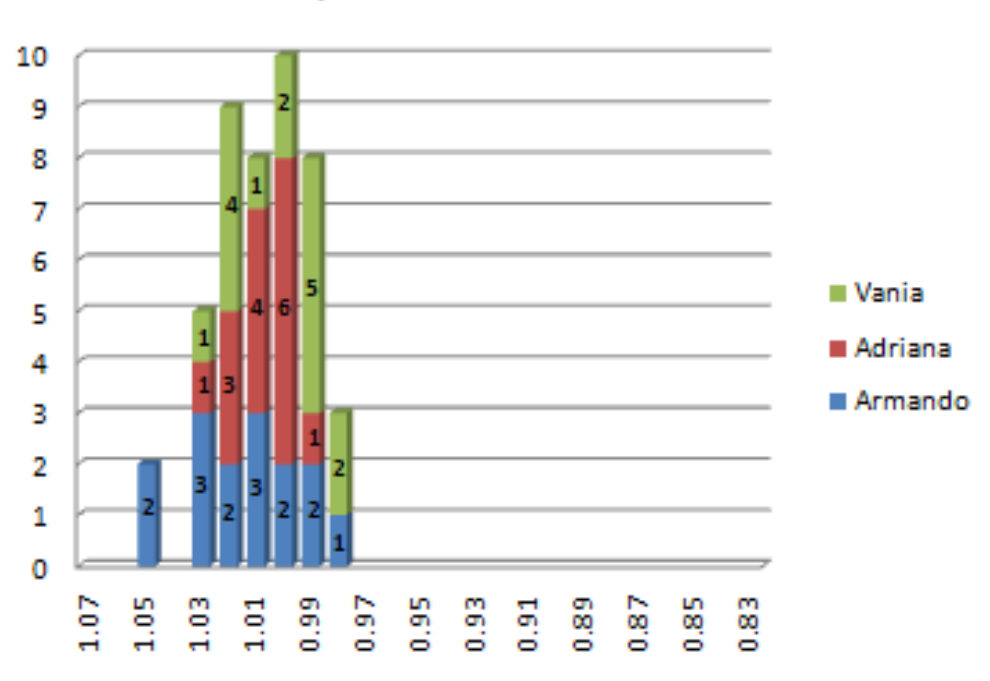

#### Comparación contra Adriana ID3

Figura 33. Comparación ID3 con luz natural por un lado del rostro

#### **4.1.4 Luz natural por detrás**

Para este escenario no se logro detectar el rostro ya que al tener la luz por detrás, el rostro queda completamente obscuro y no se logro tener éxito al ubicarlo.

#### **4.2 Luz Artificial**

El segundo entrenamiento fue realizado en luz artificial de frente y se realizaron 5 pruebas por cada persona, los resultados de dicho entrenamiento se muestran en la Tabla 14.

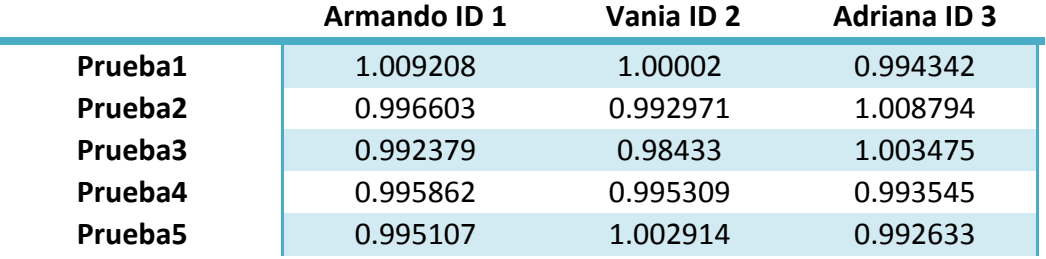

Tabla 14. Entrenamiento con luz artificial de frente

#### **4.2.1 Luz artificial de frente**

A continuación se muestran los resultados que se obtuvieron para el escenario en luz artificial de frente al rostro.

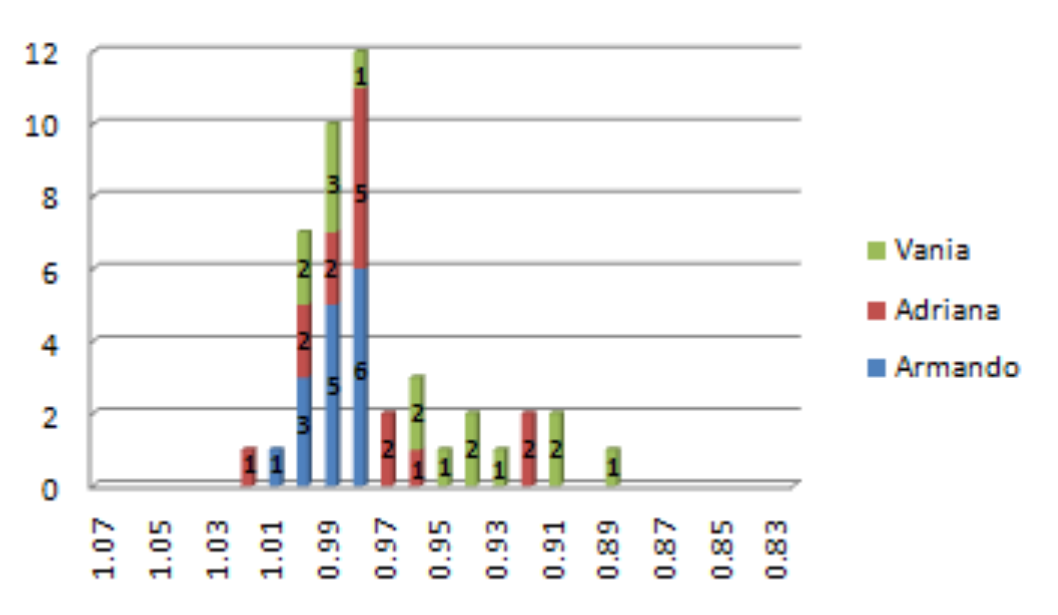

#### Comparación contra Armando ID1

Figura 34. Comparación ID1 con luz artificial de frente

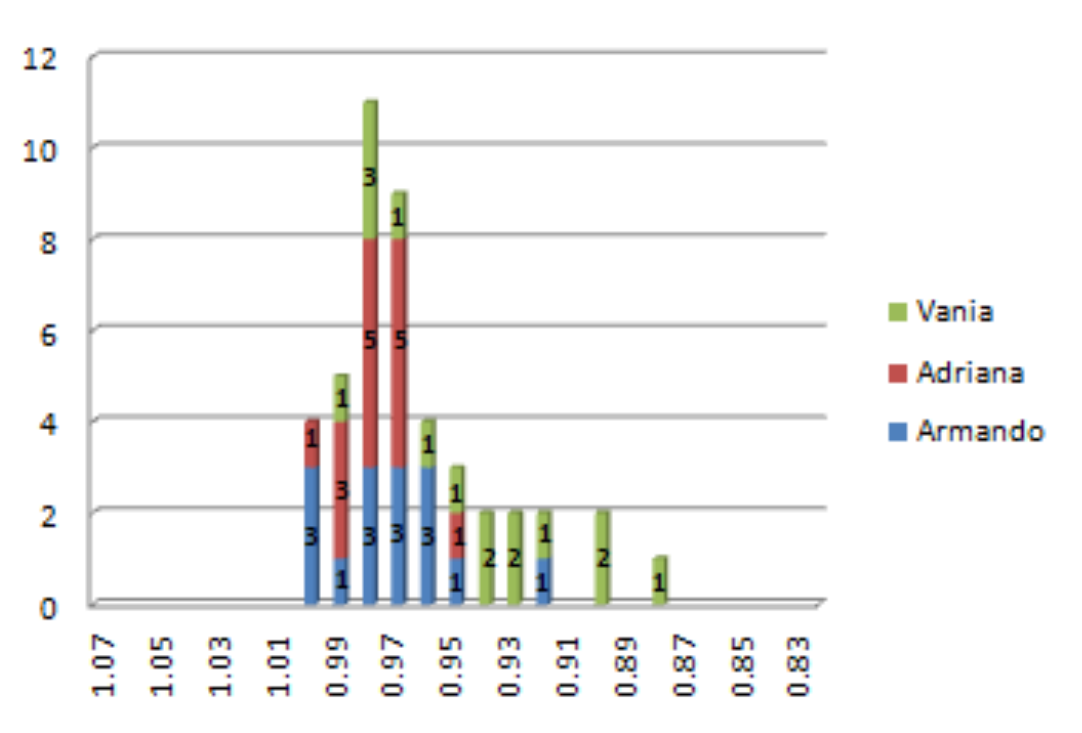

### Comparación contra Vania ID2

Figura 35. Comparación ID2 con luz artificial de frente 

#### 14 12 10 8 Wania 6 Adriana Armando 4  $\overline{2}$  $\mathbf 0$  $1.05$  $\frac{9}{5}$ 0.85  $1.07$  $1.03$  $0.97$  $\frac{95}{20}$  $^{0.89}$ 0.87 0.83  $^{1.01}$ ្ជី  $\frac{51}{2}$

### Comparación contra Adriana ID3

Figura 36. Comparación ID1 con luz artificial de frente

#### **4.2.3 Luz Artificial por un lado**

A continuación se muestran los resultados que se obtuvieron para el escenario en luz natural a un lado del rostro.

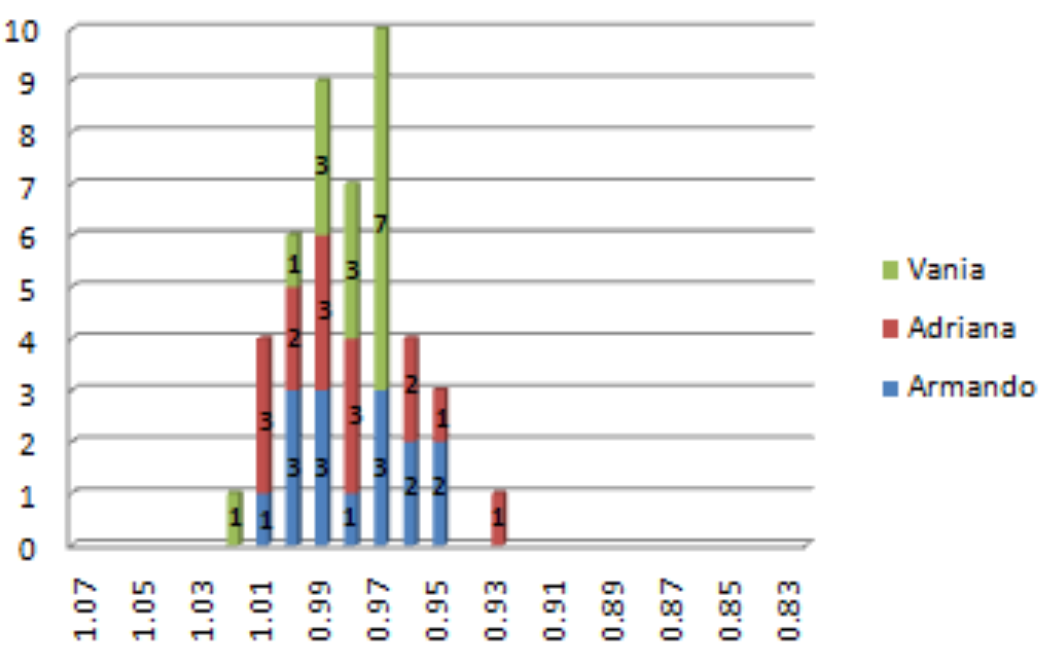

### Comparación contra Armando ID1

Figura 37. Comparación ID1 con luz artificial por un lado del rostro

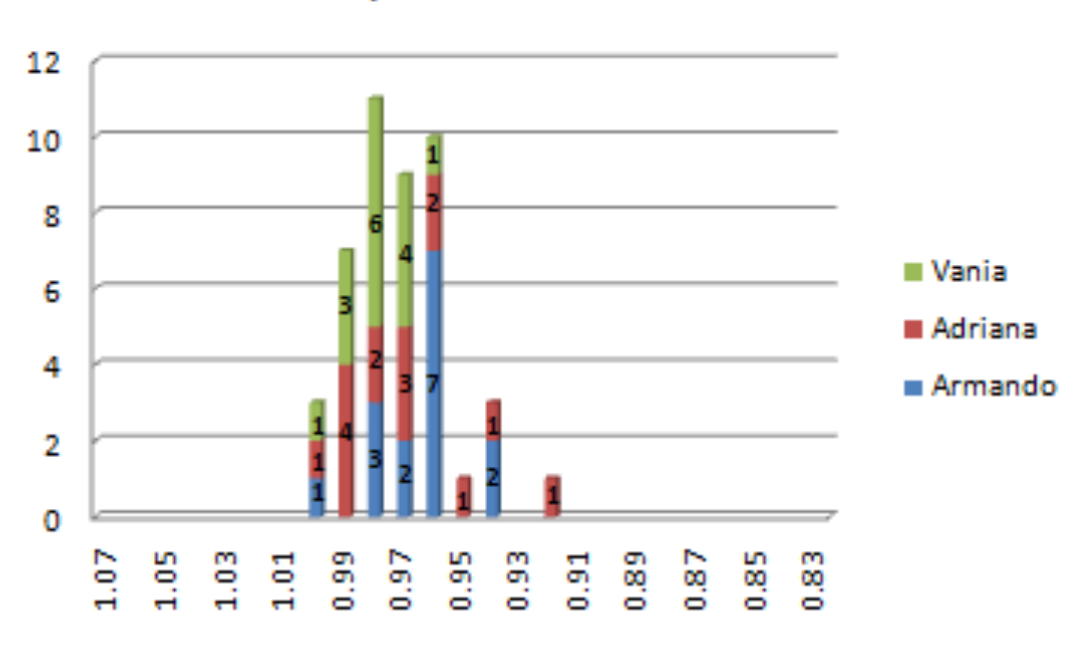

### Comparación contra Vania ID2

Figura 38. Comparación ID2 con luz artificial por un lado del rostro

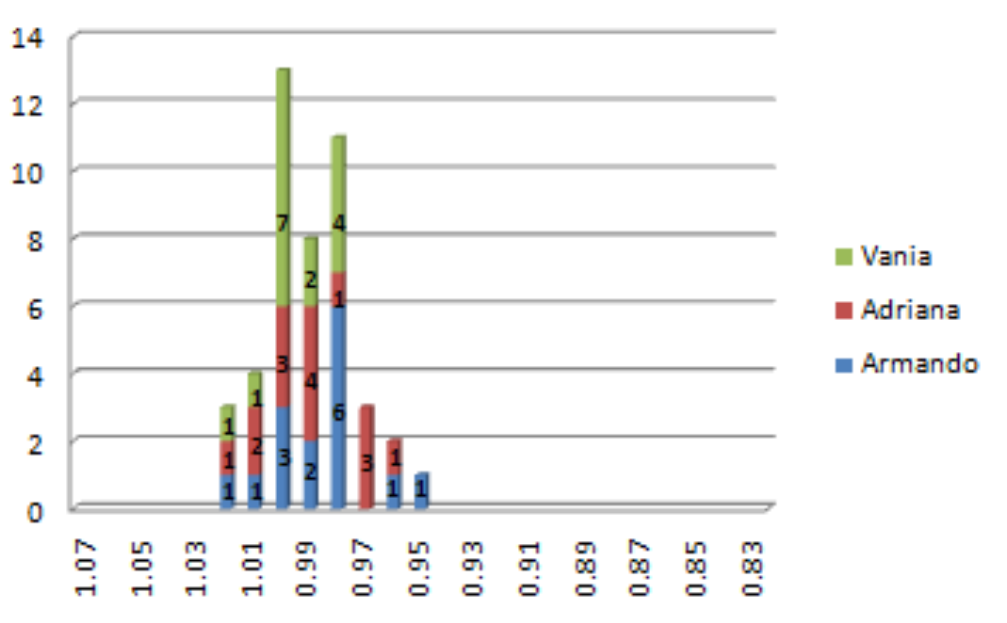

### Comparación contra Adriana ID3

Figura 39. Comparación ID3 con luz artificial por un lado del rostro

#### **4.2.4 Luz artificial por detrás**

A continuación se muestran los resultados que se obtuvieron para el escenario en luz natural por detrás del rostro.

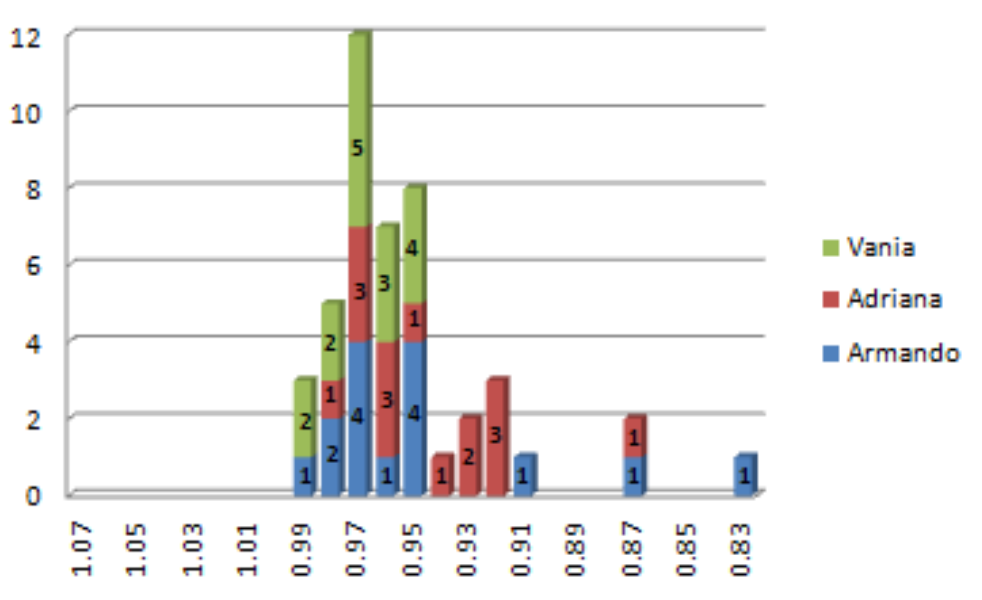

#### Comparación contra Armando ID1

Figura 40. Comparación ID1 con luz artificial por detrás del rostro

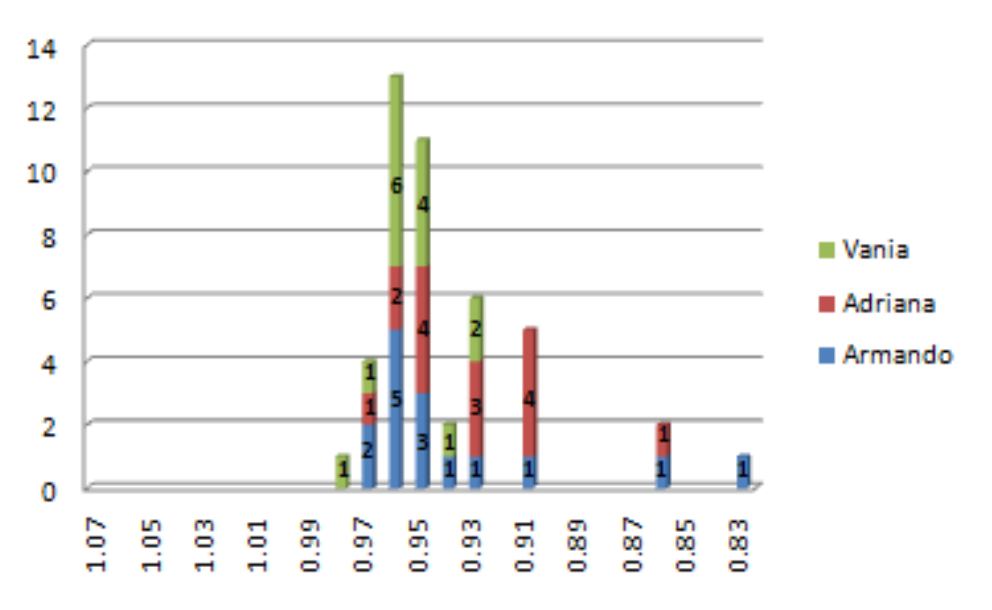

#### Comparación contra Vania ID2

Figura 41. Comparación ID2 con luz artificial por detrás del rostro

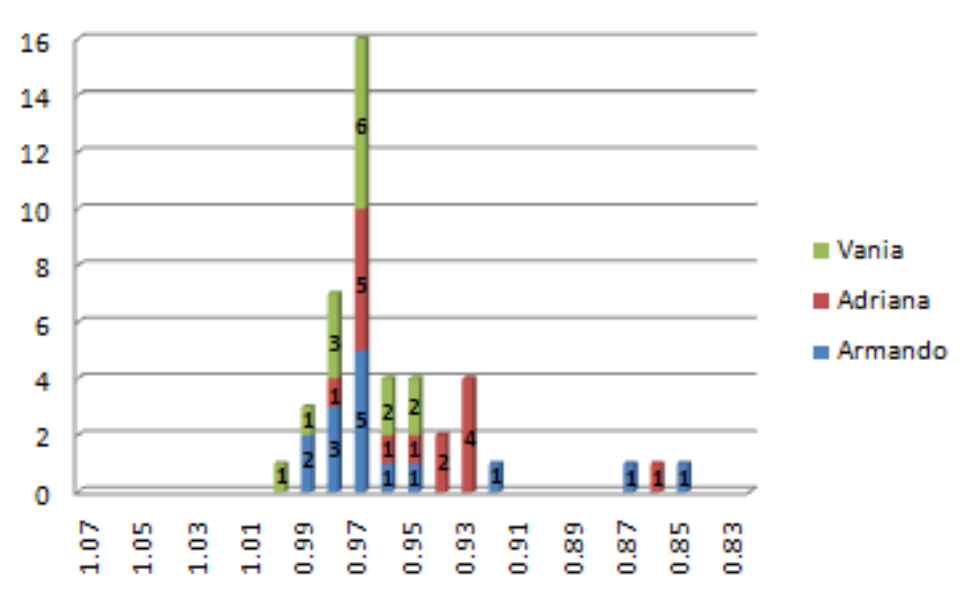

#### Comparación contra Adriana ID3

Figura 42. Comparación ID3 con luz artificial por detrás del rostro

#### **4.2.5 Luz natural en sombra**

El tercer entrenamiento fue realizado en luz natural con sombra y se realizaron 5 pruebas por cada persona, los resultados de dicho entrenamiento se muestran en la Tabla 15.

|                     | Armando ID 1 | Vania ID <sub>2</sub> | <b>Adriana ID 3</b> |
|---------------------|--------------|-----------------------|---------------------|
| Prueba 1            | 0.983731     | 0.999695              | 0.99482             |
| Prueba <sub>2</sub> | 0.991207     | 0.990103              | 0.997274            |
| Prueba <sub>3</sub> | 0.997316     | 0.994218              | 0.997952            |
| Prueba 4            | 1.00056      | 1.002586              | 0.994371            |
| Prueba <sub>5</sub> | 0.996483     | 0.986981              | 0.990621            |

Tabla 15. Entrenamiento con Luz Natural en Sombra

A continuación se muestran los resultados que se obtuvieron para el escenario en luz natural con sombra.

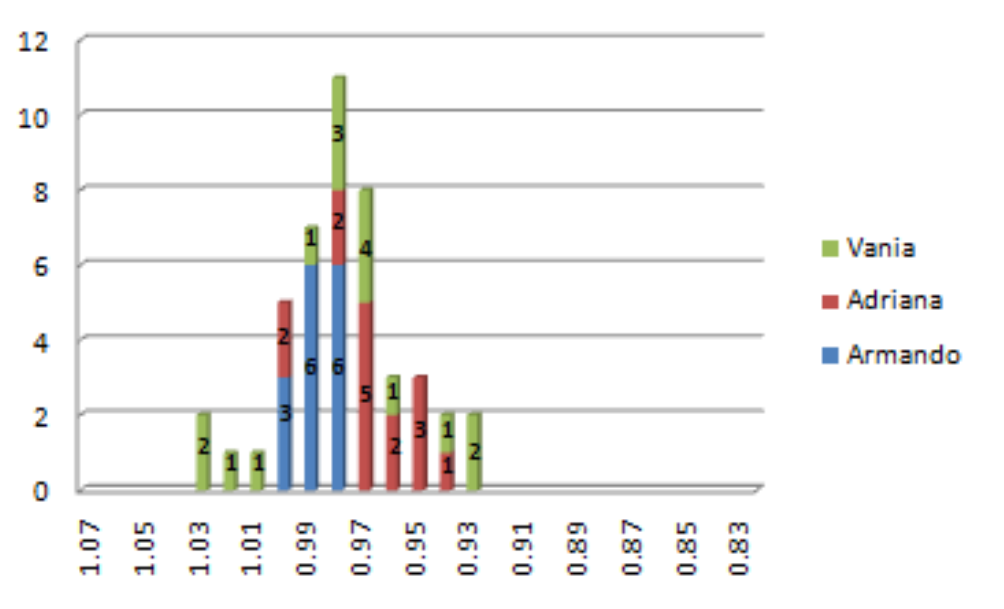

#### Comparación contra Armando ID1

Figura 43. Comparación ID1 con luz natural en sombra

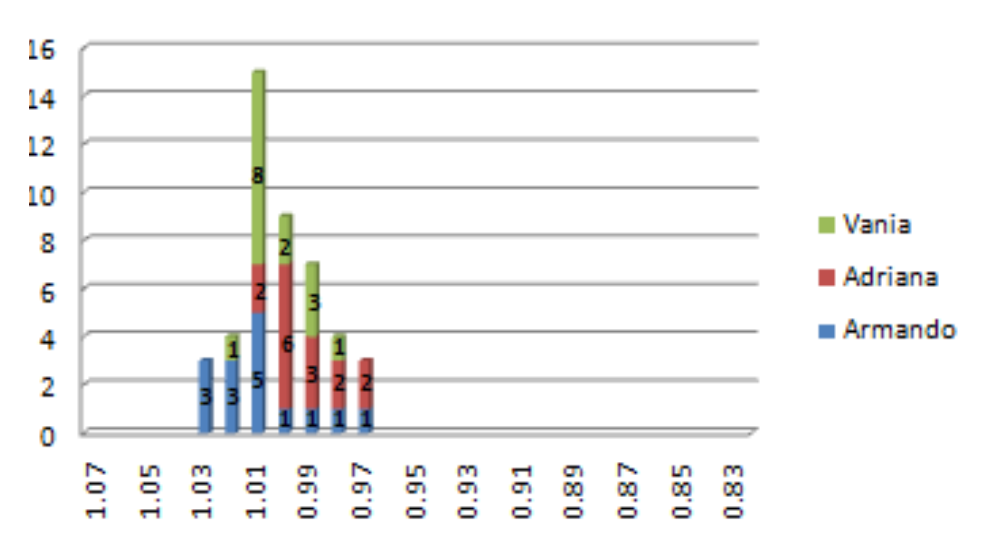

#### Comparación contra Vania ID2

Figura 44. Comparación ID2 con luz natural en sombra

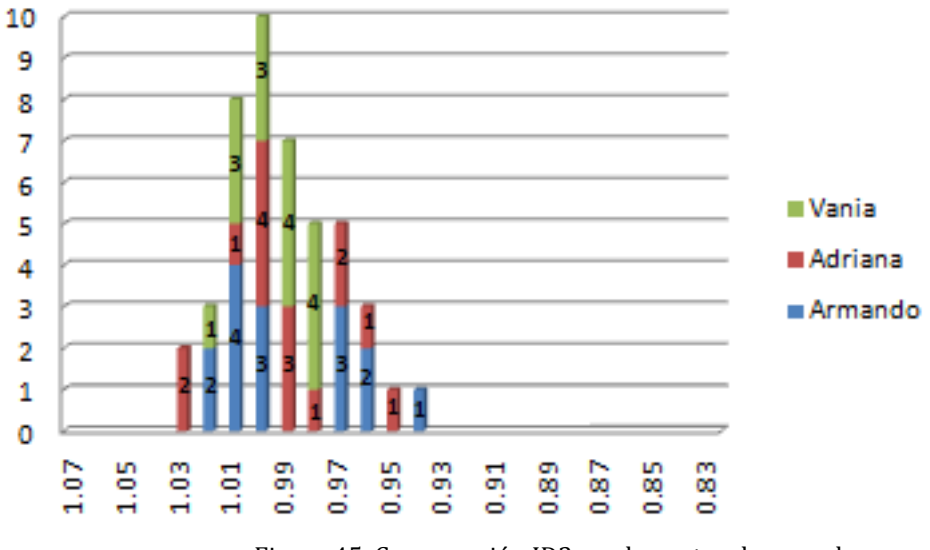

#### Comparación contra Adriana ID3

Figura 45. Comparación ID3 con luz natural en sombra

#### **4.3 Rostro Sonriente**

El cuarto entrenamiento fue realizado en luz artificial de frente y se realizaron 5 pruebas por cada persona, los resultados de dicho entrenamiento se muestran en la Tabla 16.

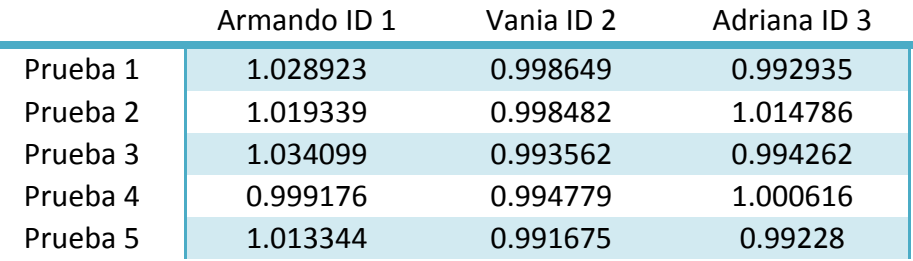

Tabla 16. Entrenamiento con Luz Artificial de Frente al rostro

#### **4.3.1 Luz artificial**

A continuación se muestran los resultados que se obtuvieron para el escenario en luz artificial de frente al rostro.

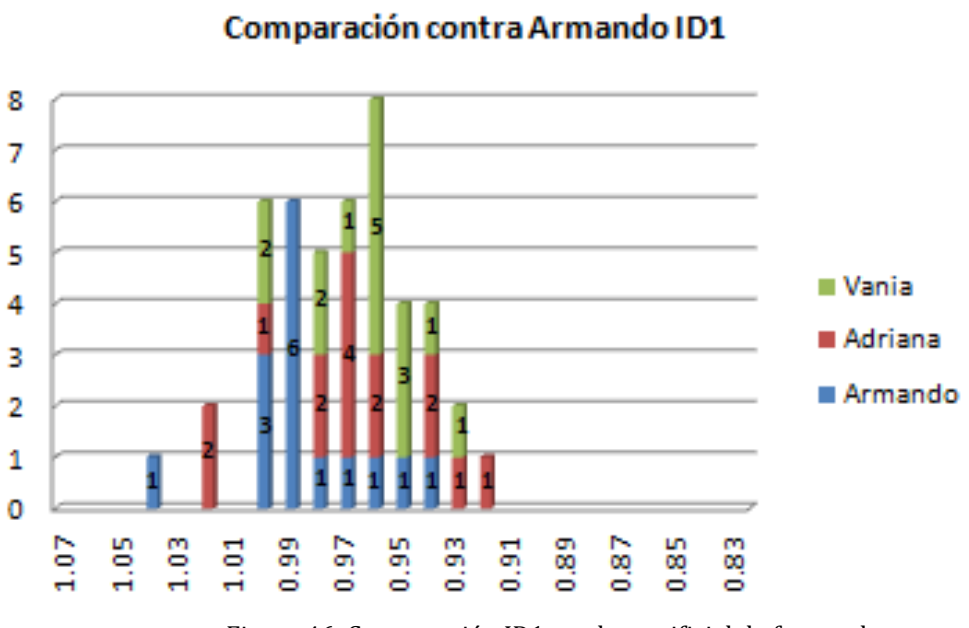

Figura 46. Comparación ID1 con luz artificial de frente al rostro

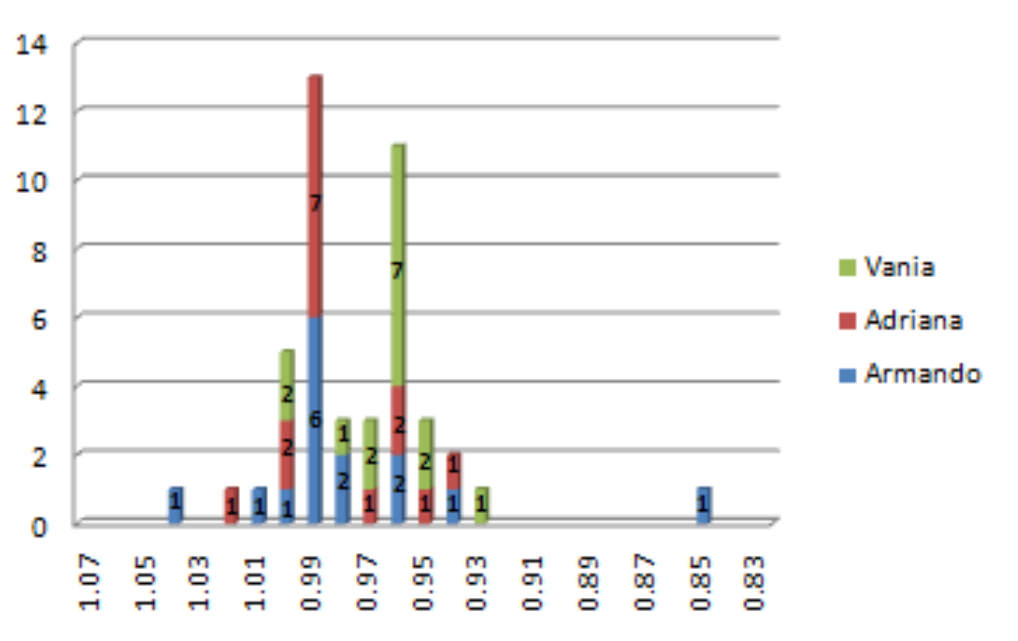

#### Comparación contra Vania ID2

Figura 47. Comparación ID2 con luz artificial de frente al rostro

#### Comparacion contra Adriana ID3

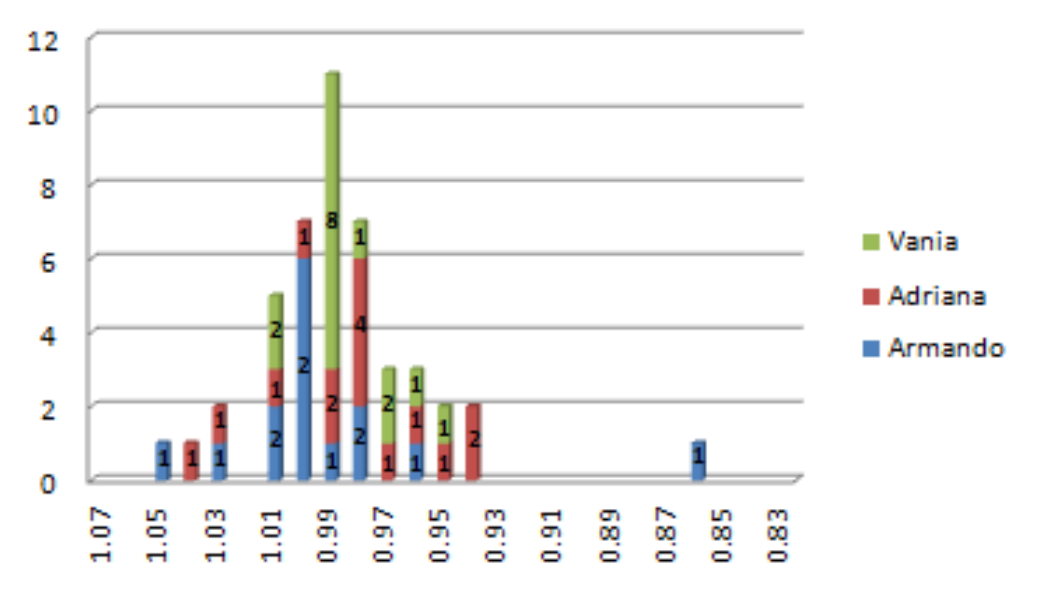

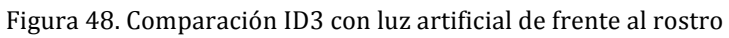

#### **4.4 Rostro Enojado**

El quinto entrenamiento fue realizado en luz artificial de frente y se realizaron 5 pruebas por cada persona, los resultados de dicho entrenamiento se muestran en la Tabla 17.

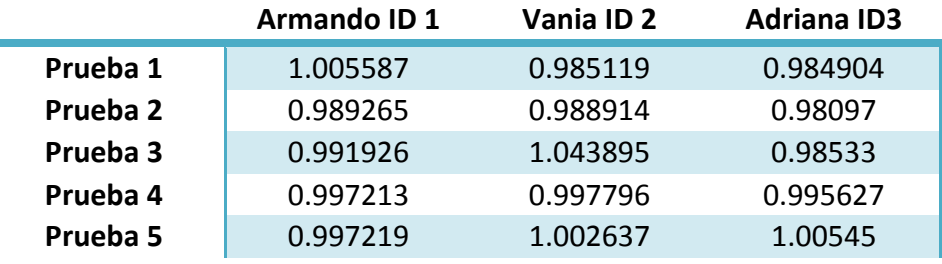

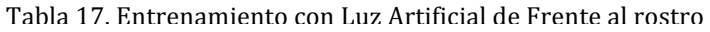

#### **4.4.1 Luz artificial de frente al rostro**

A continuación se muestran los resultados que se obtuvieron para el escenario en luz artificial de frente al rostro.

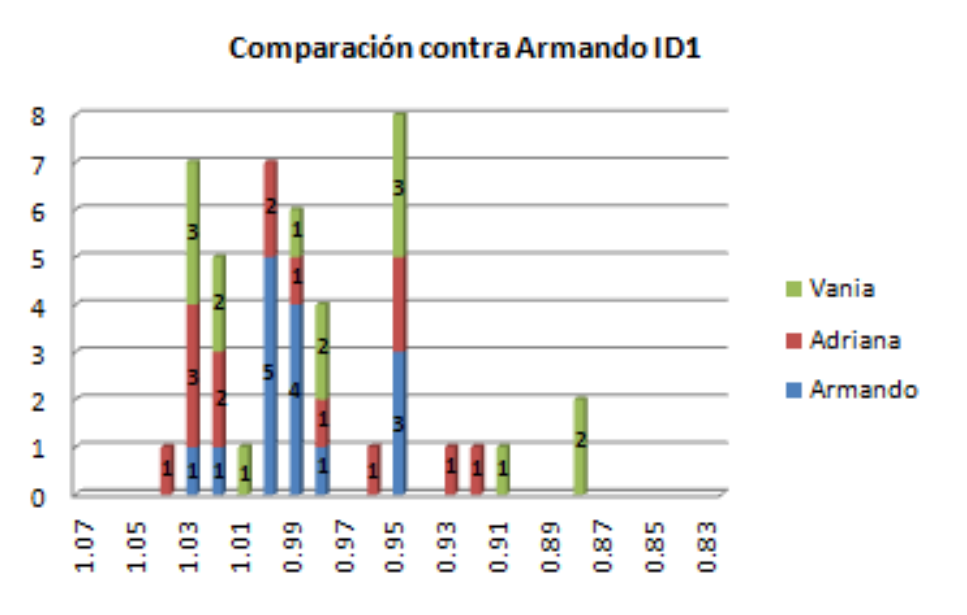

Figura 49. Comparación ID1 con luz artificial de frente al rostro

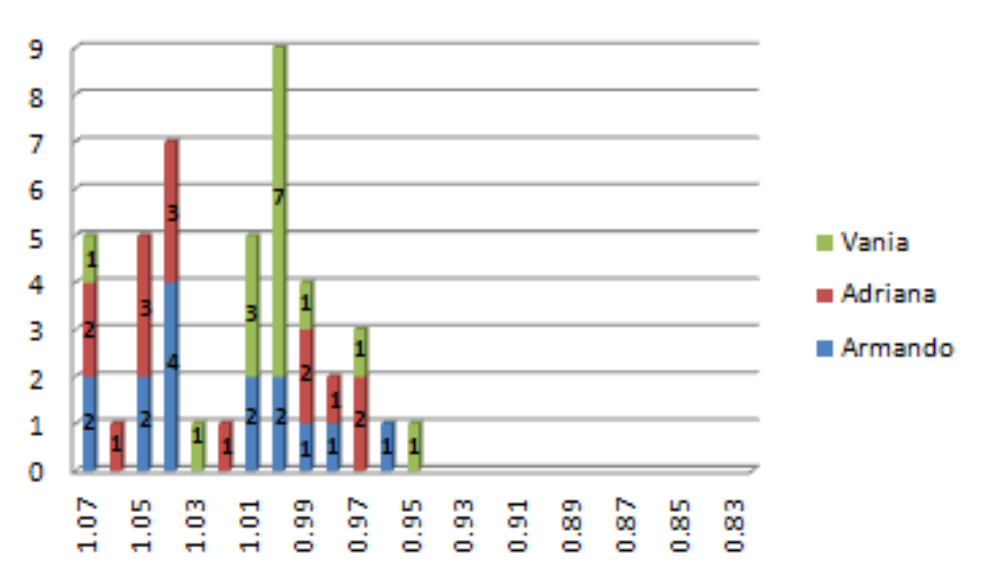

#### Comparaciónn contra Vania ID2

Figura 50. Comparación ID2 con luz artificial de frente al rostro

Comparación contra Adriana ID3

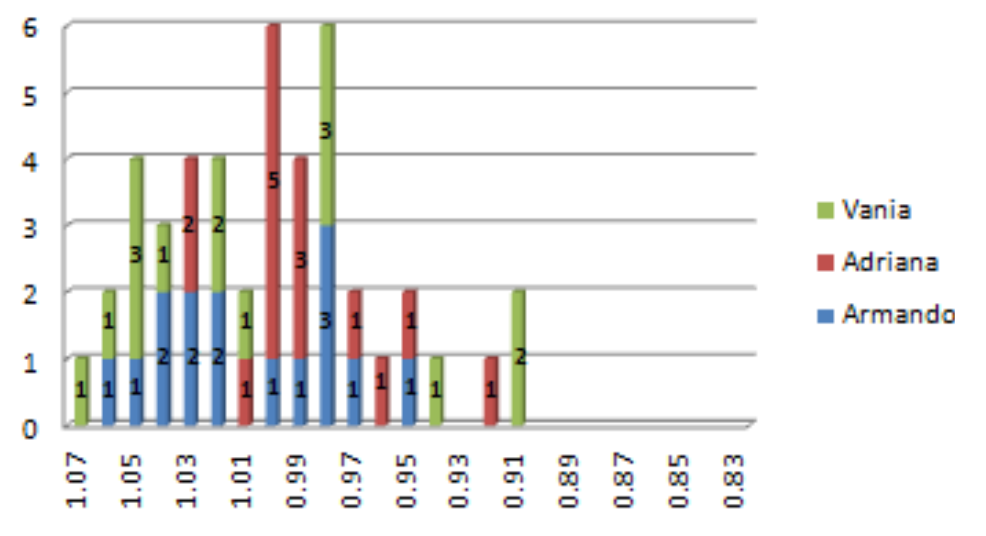

Figura 51. Comparación ID3 con luz artificial de frente al rostro

La información de las gráficas para rostro serio se pude resumir como se verá en la Tabla 18.

|                             | <b>Armando</b>           |                                 | Vania                    |                                 | Adriana                  |                          |
|-----------------------------|--------------------------|---------------------------------|--------------------------|---------------------------------|--------------------------|--------------------------|
| <b>Serio</b>                | Falso<br><b>Negativo</b> | <b>Falso</b><br><b>Positivo</b> | Falso<br><b>Negativo</b> | <b>Falso</b><br><b>Positivo</b> | Falso<br><b>Negativo</b> | Falso<br><b>Positivo</b> |
| Luz natural de<br>frente    | 0.6666667                | 0.1                             | 0.6                      | 0.33333                         | 0.6                      | 0.33333                  |
| Luz natural de<br>lado      | 0.5333333                | 0.2                             | 0.5333333                | 0.36667                         | 0.533333                 | 0.4                      |
| Luz artificial<br>de frente | 0.4666667                | 0.3                             | 0.4666667                | 0.36667                         | 0.733333                 | 0.16667                  |
| Luz artificial<br>de lado   | 0.6                      | 0.3                             | 0.4                      | 0.4                             | 0.666667                 | 0.16667                  |
| Luz artificial<br>de tras   | 0.9333333                | 0.06667                         | 0.8666667                | 0.06667                         | 1                        | 0                        |
| Luz natural en<br>sombra    | 0.4                      | 0.1                             | 0.5333333                | 0.33333                         | 0.4                      | 0.23333                  |

Tabla 18. Información de rostro serio

La información de las gráficas para rostro sonriente y enojado se puede resumir como se verá en la Tabla 19.

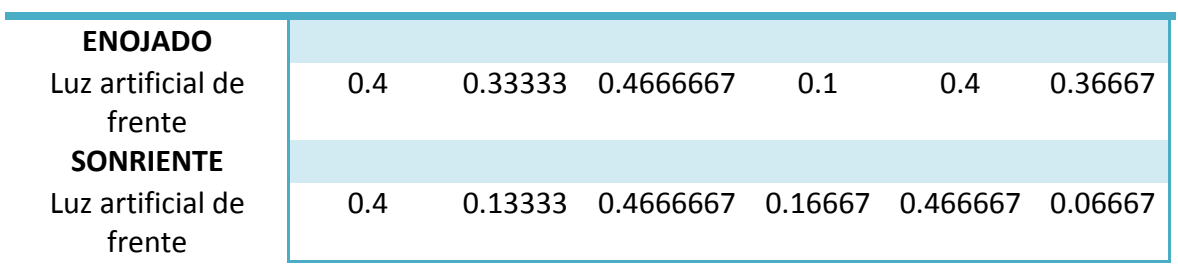

Tabla 19. Información de rostro enojado y rostro sonriente

En general los resultados de todas las pruebas se muestran en la Tabla 20.

| Falso           | Falso    |  |  |
|-----------------|----------|--|--|
| <b>Negativo</b> | Positivo |  |  |
| 0.5111111       | 0.25079  |  |  |

Tabla 20. Información General

#### **Conclusiones**

Las conclusiones del trabajo aquí propuesto son:

La presencia de falsos negativos está relacionada con diversos factores, como son la ausencia parcial o total de la iluminación en el rostro y con el ángulo de inclinación del mismo.

Se logró obtener un tiempo de entrenamiento promedio no mayor de 50 segundos, lo cual incluye la captura de 5 imágenes, extracción de características y entrenamiento en la red de base radial. De igual forma en el tiempo de reconocimiento tarda, en el mejor caso 5 segundos, es decir reconoce a la persona en la primer fotografía; y en el peor de los casos tarda 25 segundos, es decir, tomando las 5 fotografías.

Los algoritmos utilizados para este trabajo necesitan una mayor complejidad para poder brindar una mayor precisión.

Se comprobó que principalmente el funcionamiento de una red neuronal en un dispositivo, es adecuada sin embargo no es la más óptima, ya que no brinda los resultados más precisos.

Un inconveniente de la plataforma en la que fue desarrollado este trabajo es la dificultad para obtener una documentación amplia que ayude a resolver los problemas que se surgían a lo largo del desarrollo.

Como conclusión general del trabajo, se puede mencionar que el tiempo en el que es realizado el entrenamiento y la aproximación a la salida deseada es consistente. De igual forma el tiempo en el que se realiza el proceso de reconocimiento es competitivo comparado con resultados arrojados por otros sistemas similares.

#### **Trabajo a Futuro**

El sistema propuesto tiene como trabajo a futuro los siguientes puntos:

#### • **Iluminación del rostro**

Se propone usar métodos para la ecualización del histograma de la fotografía capturada, de tal forma que los niveles de luz estarán equilibrados y el reconocimiento del rostro será más eficaz.

#### • **Reconocimiento de patrones**

Se sugiere buscar un algoritmo más robusto para el reconocimiento de patrones y que al mismo tiempo se pueda refinar para que el tiempo de procesamiento en el iPhone no sea demasiado.

#### • **Detección de ángulos en el rostro**

Las características extraídas son adecuadas para una posición específica del rostro, es decir, de frente a la cámara, sin embargo se propone que para poder extraer las características del rostro en otros ángulos es necesario tomar en cuenta los ángulos de inclinación que hacen que la posible localización de los puntos cambie de una imagen a otra.

#### **Referencias**

[1] http://www.vuelodigital.com/2011/02/24/el-uso-de-celulares-smartphones-ytablets-en-mexico

[2] http://www.webadictos.com.mx/2008/04/18/para-que-se-usan-los-celulares

[3] Encuesta realizada en línea por el equipo de desarrollo

[4] TAPIADOR Mateos Marino et al, Tecnologías biométricas aplicadas a la seguridad, Alfaomega, 2005.

[5] http://www.dis.um.es/~ginesgm/files/inv/tesis.pdf

[6]http://sedici.unlp.edu.ar/bitstream/handle/10915/4056/V\_\_Procesamiento\_de\_i mágenes.pdf?sequence=5

[7]http://developer.apple.com/library/ios/#documentation/CoreImage/Reference/C IDetector\_Ref/Reference/Reference.html

[8]http://developer.apple.com/library/ios/#documentation/CoreImage/Reference/C IFaceFeature/Reference/Reference.html

[9] WU Haiyuan et al, Automatic Facial Feature Points Detection with SUSAN Operator, Kyoto Japón, 7p, Presentado por el Dept. of Mechanical and System Engineering, Kyoto Institute of Technology.

[10] KUO, Shih Yeawen, Detección de puntos característicos faciales mediante el algoritmo SUSAN, Pamplona 2011, 61p, presentado por la Escuela Técnica Superior de Ingenieros Industriales y de Telecomunicación.

[11] CORTÉS Marila Miguel, Reconocimiento de caras frontales mediante la extracción de puntos característicos, Madrid 2009, 137p, presentado por la Universidad Autonomá de Madrid.

[12] http://biblioteca.usac.edu.gt/tesis/08/08\_0310\_CS.pdf

[13] ISASI Viñuela et al, Redes de Neuronas Artificiales, Pearson Educación S.A. Madrid  $2004, 248p.$ 

[14]http://developer.apple.com/library/mac/#documentation/Cocoa/Conceptual/O bjectiveC/Introduction/intro ObjectiveC.html

[15] https://developer.apple.com/technologies/ios/cocoa-touch.html